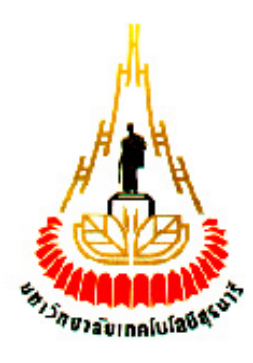

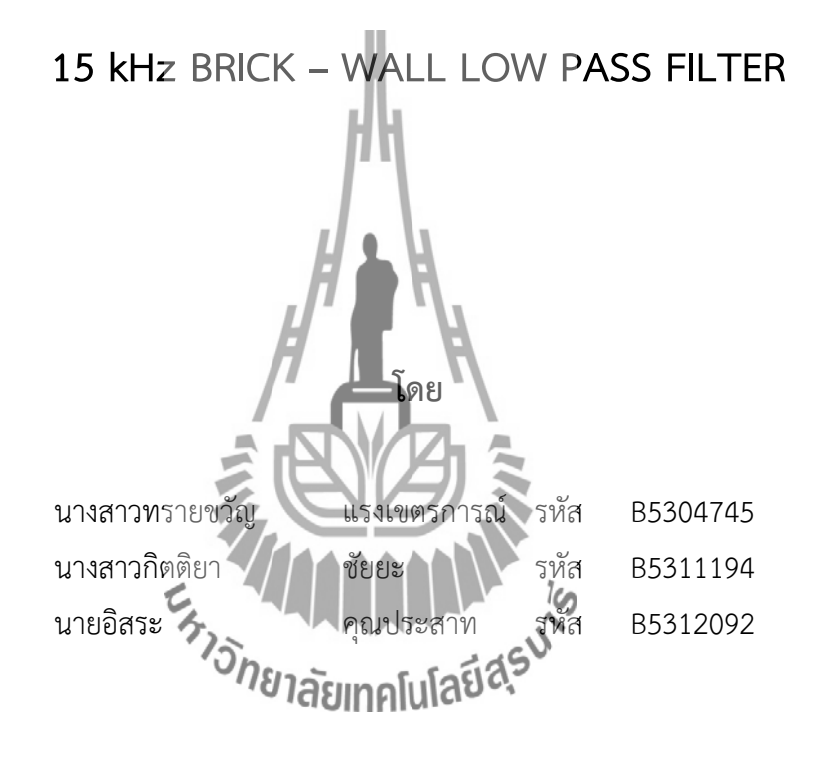

**รายงานนี้เป็นส่วนหนึ่งของการศึกษาวิชา 427499 โครงงานวิศวกรรมโทรคมนาคม หลักสูตรวิศวกรรมศาสตรบัณฑิตสาขาวิชาวิศวกรรมโทรคมนาคม หลักสูตรปรับปรุง พ.ศ. 2546 ส านักวิชาวิศวกรรมศาสตร์มหาวิทยาลัยเทคโนโลยีสุรนารี ประจ าภาคการศึกษาที่2 ปีการศึกษา 2556**

15 kHz BRICK - WALL LOW PASS FILTER

คณะกรรมการสอบโครงงาน

(ผู้ช่วยศาสตราจารย์ ดร.รังสรรค์ ทองทา) ้กรรมการ/อาจารย์ที่ปรึกษาโครงงาน (รองศาสตราจารย์ ดร. พีระพงษ์ อุฑารสกุล) กรรมการ (ผู้ช่วยศาสตราจารย์ ดร. ปิยาภรณ์ มีสวัสดิ์)  $\epsilon_{k_{\lambda_{\tilde{O}}}}$  and  $\epsilon_{k_{\lambda_{\tilde{O}}}}$ กรรมการ

มหาวิทยาลัยเทคโนโลยีสุรนารี อนุมัติให้นับรายงานโครงงานฉบับนี้ เป็นส่วนหนึ่งของการศึกษา ระดับปริญญาตรี สาขาวิชาวิศวกรรมโทรคมนาคม รายวิชา 427499 โครงงานวิศวกรรมโทรคมนาคม ประจำปีการศึกษา 2556

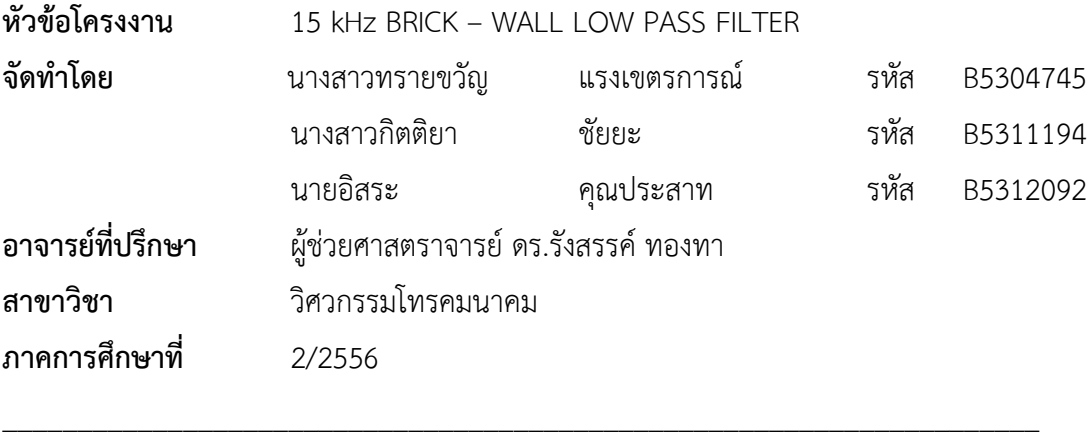

**บทคัดย่อ (Abstract)**

ในปัจจุบันระบบวิทยุกระจายเสียงที่ใช้งานกันโดยทั่วไป จะส่งกระจายเสียงด้วยระบบ Stereo ซึ่งองค์ประกอบหลักของการส่งกระจายเสียงด้วยระบบ Stereo คือ Stereo Multiplexing ทำหน้าที่ในการรวมสัญญาณช่องซ้ายและช่องขวาของระบบ Stereo ก่อนจะทำการมอดูเลตด้วย FM Modulator แล้วทำการส่งออกไปยังเครื่องรับวิทยุ ส่วนประกอบหลักของสัญญาณที่ได้จาก Stereo Multiplexing คือ สัญญาณ L+R สัญญาณ L-R และสัญญาณ Pilot โดยทั่วไปแล้ว สัญญาณเสียงก่อน จะนำเข้าวงจร Stereo Multiplex**ing จะ**ต้องมีช่วง**ความถี่โ**มเกิน 15 kHz ซึ่งเป็นมาตรฐานโดยทั่วไป ี ของเครื่องส่งวิทยุ ซึ่งหากมีการ Multiplexing สัญญาณ Audio ที่มีความถี่เกิน 15 kHz จะทำให้มี สัญญาณไปรบกวนสัญญาณ Pilot ที่ความถี่ 19 kHz ซึ่งสัญญาณ Pilot ที่ส่งออกอากาศไปพร้อมกับ ี ข่าวสาร มีความจำเป็นสำหรับเครื่องรับวิทยุในการรับสัญญาณสียงในระบบ Stereo ดังนั้นหาก ้ สัญญาณเสียงที่ป้อนให้กับเครื่องส่งวิทยุ มีความถี่เสียงเกิน 15 kHz จะทำให้เครื่องรับวิทยุไม่สามารถ รับเป็นระบบ Stereo ได้ ดังนั้นในโครงงานนี้จึงได้จัดทำ Brick - wall low pass filter ที่มี Cutoff Frequency เท่ากับ 15 kHz จะเป็น Low Pass Filter ที่มีช่วง Stopband แคบกว่า Low Pass Filter ทั่วๆไป เพื่อป้องกันและแก้ปัญหาการ Multiplexing สัญญาณ Audio ที่ไปรบกวนสัญญาณ Pilot ก่อนที่จะทำการส่งสัญญาณไปยัง Stereo Multiplexing แล้วจึงส่งออกอากาศไปยังเครื่องรับ วิทยุ

ก

## **กิตติกรรมประกาศ**

การจัดท าโครงงานเรื่อง 15 kHz BRICK – WALL LOW PASS FILTER นี้ได้ประสบ ความสำเร็จด้วยดี เนื่องจากได้รับความอนุเคราะห์ในการให้คำปรึกษาในด้านต่างๆ ในระหว่างการ ด าเนินการจาก ผู้ช่วยศาสตราจารย์ดร. รังสรรค์ ทองทา (อาจารย์ที่ปรึกษาโครงงาน) และนายปัญญา หันตุลา (นักศึกษาปริญญาโทสาขาวิชาวิศวกรรมโทรคมนาคม) ที่ได้ให้ความช่วยเหลือและให้ คำปรึกษารวมทั้ง ข้อเสนอแนะที่เป็นประโยชน์ในการทำโครงงานในครั้งนี้ข้าพเจ้าใคร่ขอขอบพระคุณ ผู้ที่มีส่วนเกี่ยวข้องทุกท่านที่มีส่วนร่วมในการให้ข้อมูล และเป็นที่ปรึกษาในการทำโครงงานฉบับนี้จน ้ เสร็จสมบูรณ์ ตลอดจนให้การดูแลและให้คำแนะนำเกี่ยวกับความรู้พื้นฐาน ในการใช้งานโปรแกรมซึ่ง ข้าพเจ้าขอขอบพระคุณเป็นอย่างสูงไว้ ณ ที่นี้ด้วย

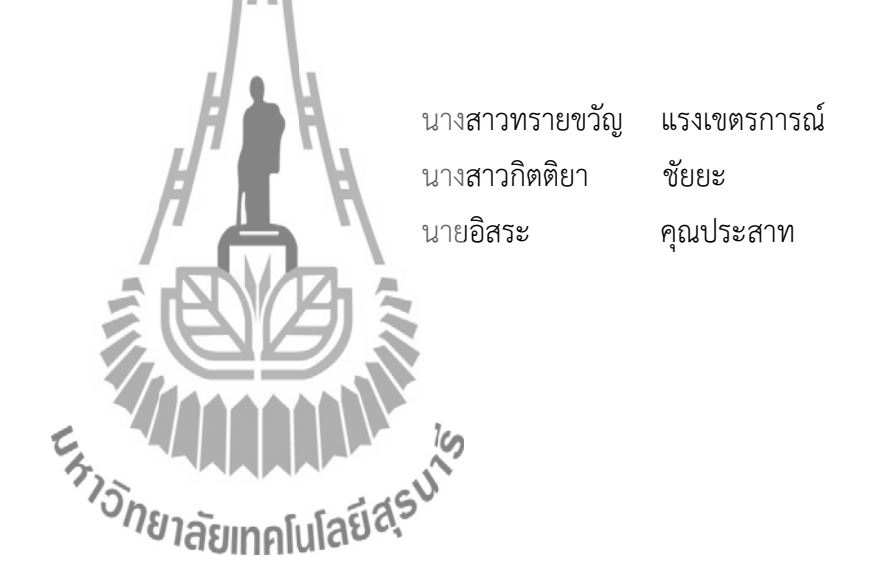

**สารบัญ**

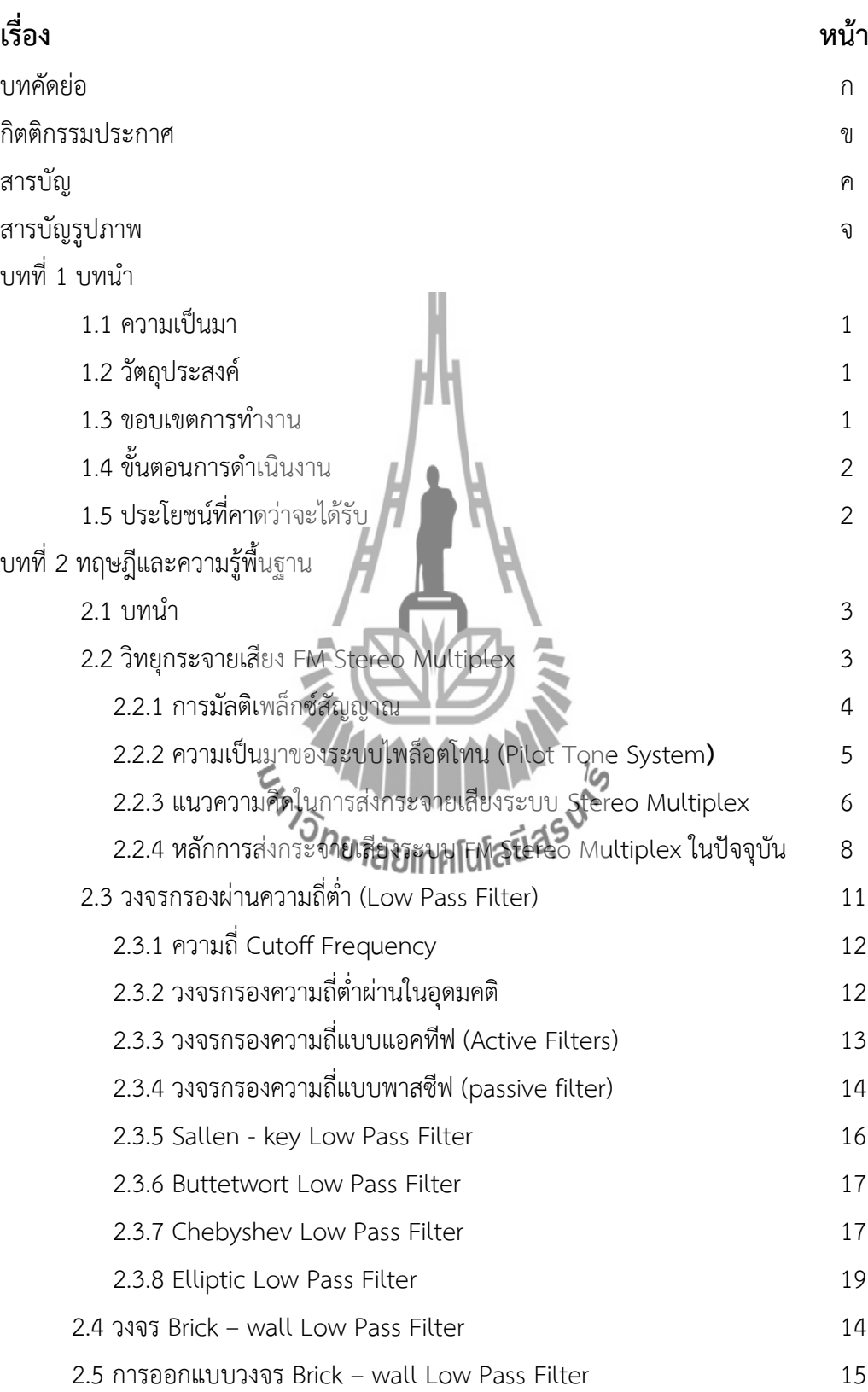

ค

## **สารบัญ(ต่อ)**

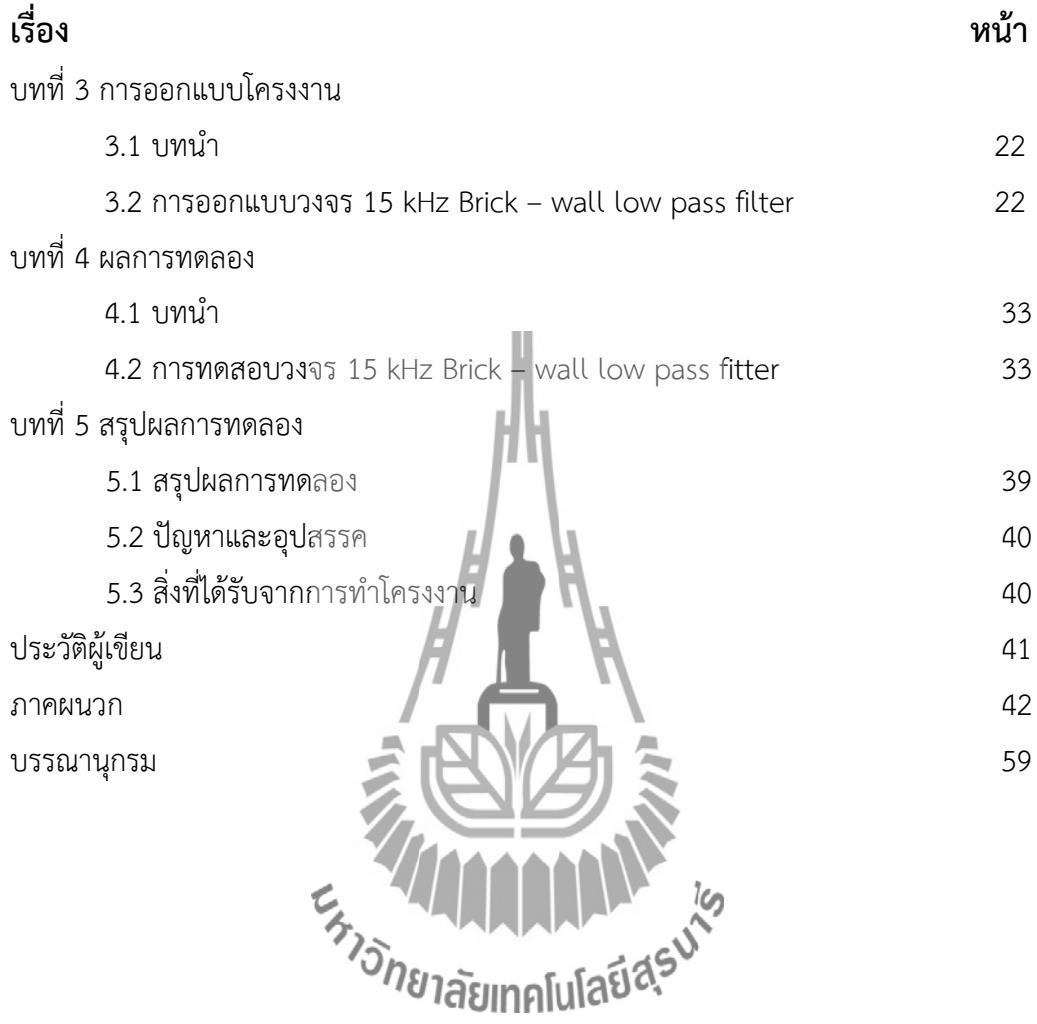

# **สารบัญรูปภาพ**

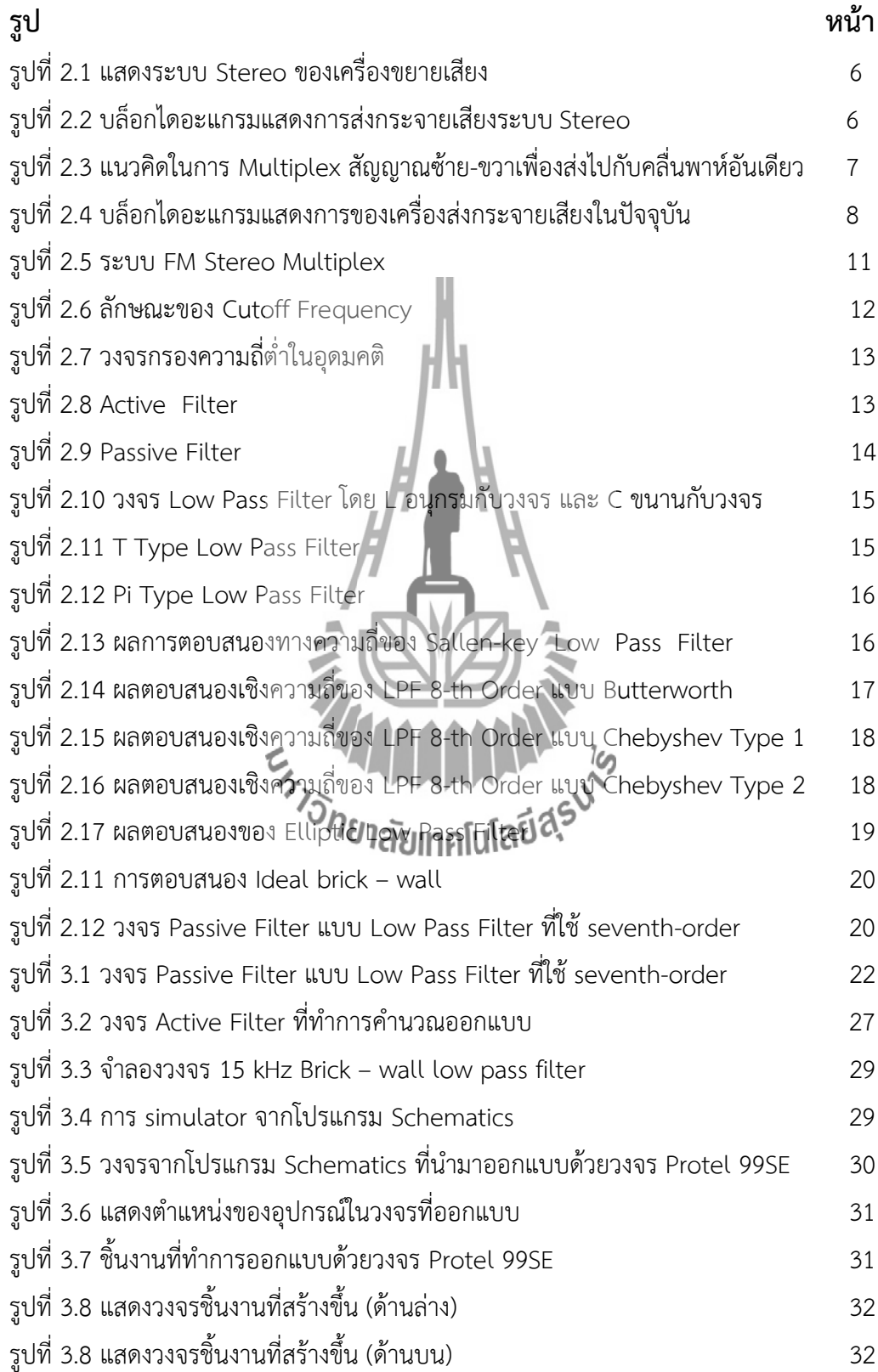

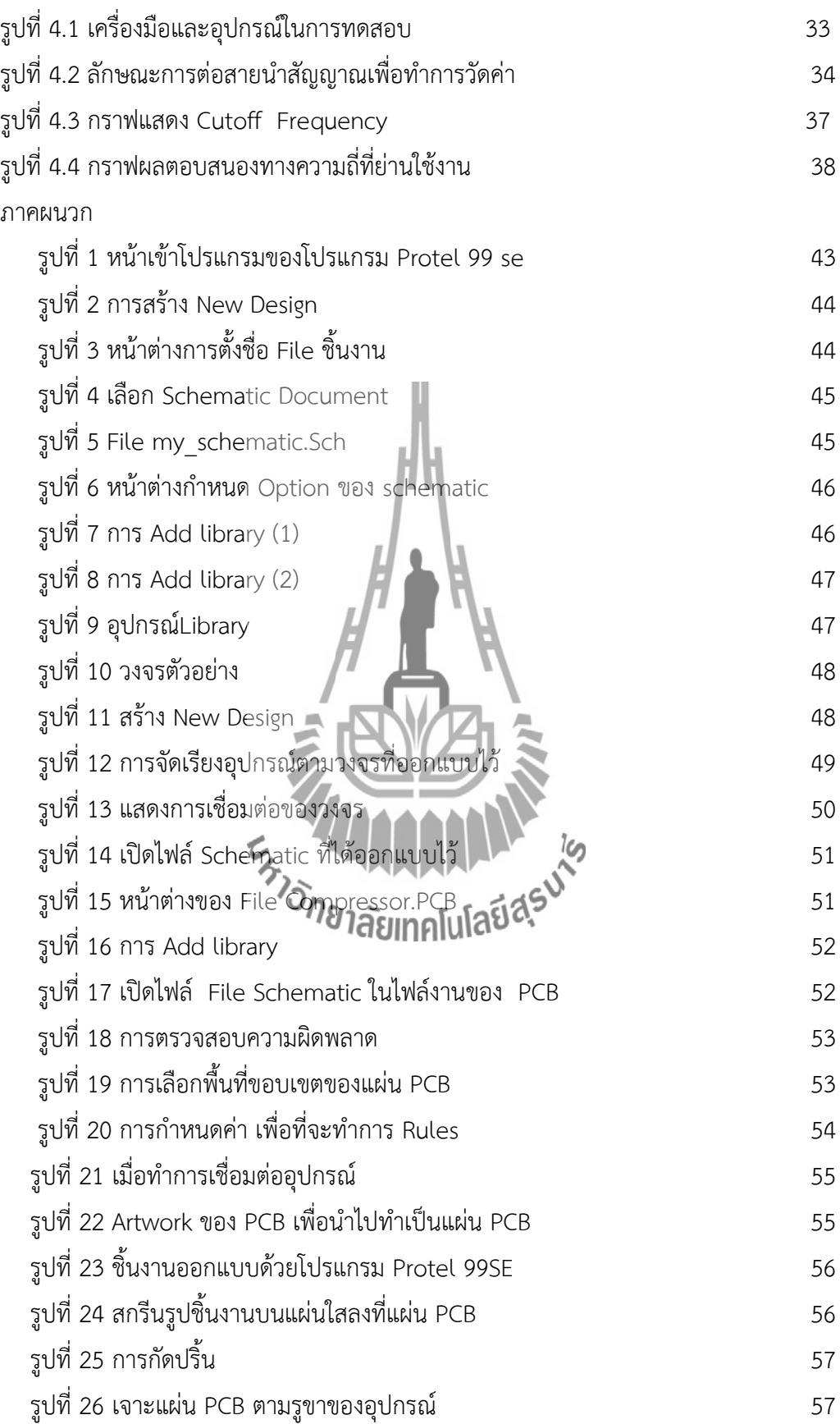

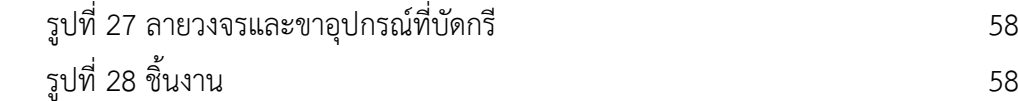

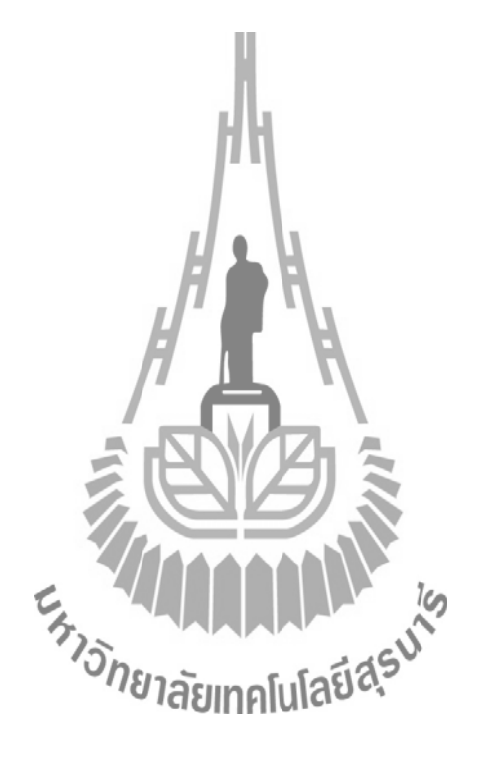

## **บทที่1**

## **บทน า**

## **1.1 ความเป็นมา**

ิตามมาตรฐานทางเทคนิคเครื่องส่งวิทยกระจายเสียง สำหรับการทดลองประกอบกิจการ ้วิทยุกระจายเสียงได้ระบุลักษณะทางเทคนิคขั้นต่ำของเครื่องส่งวิทยุกระจายเสียง สำหรับการทดลอง ประกอบกิจการวิทยุกระจายเสียง ซึ่งมีการใช้งานในย่านความถี่วิทยุที่ 87.75 MHz ถึง 107.75 MHz (ส าหรับประเทศไทย) ในปัจจุบันระบบ FM ส่วนใหญ่เป็น Stereo ประกอบด้วยสัญญาณเสียง ด้านซ้าย (L) และด้านขวา (R) การที่เครื่องส่งเพียงเครื่องเดียวสามารถส่งสัญญาณเสียงทั้งสองไป พร้อมๆกันเรียกว่าการ Multiplexing ส่วนใหญ่แล้วปัญหาที่เกิดในระบบ FM ที่เป็น Stereo จะเกิด จากการ Multiplexing สัญญาณ Audio ที่ส่งออกไปมีความถี่เกิน 15 kHz จึงทำให้ไปรบกวน ี สัญญาณ Pilot ที่ความถี่ 19 kHz ซึ่งทำให้ที่ภาครับไม่สามารถรับสัญญาณเสียงที่เป็น Stereo ได้ ดังนั้นโครงงานนี้จึงได้จัดทำวงจร Brick - wall low pass filter ที่มี Cutoff Frequency เท่ากับ 15 kHz ขึ้นมา เพื่อนำมาแก้ไขปัญหาดังกล่าว โดยวงจร Brick-wall low pass filter นี้ จะทำให้ วงจร Low Pass Filter มีคุณสมบัติใกล้เคียงกับวงจร Low Pass Filter ในอุดมคติ ซึ่งจะช่วยทำให้ Stopband มีขนาดแคบลงนั่นเอง ได้ ได้มี ได้ เรา ได้

### **1.2 วัตถุประสงค์**

- 1. เพื่อศึกษาและออกแบบวงจร 15 kHz Brick wall low pass filter
- 2. เพื่อแก้ไขปัญหาการ Multiplexing สัญญาณ Audio ที่ไปรบกวนสัญญาณ Pilot ในระบบ FM Stereo Multiplexing

### **1.3 ขอบเขตงาน**

- 1. ศึกษาลักษณะการทำงานของระบบ 15 kHz Brick wall low pass filter
- 2. ออกแบบวงจร 15 kHz Brick wall low pass filter
- 3. สร้างอุปกรณ์ต้นแบบและทดสอบเพื่อให้ได้ตามวัตถุประสงค์

## **บทที่1**

## **บทน า**

### **1.1 ความเป็นมา**

ิตามมาตรฐานทางเทคนิคเครื่องส่งวิทยุกระจายเสียงสำหรับการทดลองประกอบกิจการ ้วิทยุกระจายเสียง ระบุลักษณะทางเทคนิคขั้นต่ำของเครื่องส่งวิทยุกระจายเสียงสำหรับการทดลอง ประกอบกิจการวิทยุกระจายเสียง ซึ่งมีการใช้งานในย่านความถี่วิทยุ 87.75 MHz ถึง 107.75 MHz (สำหรับประเทศไทย) มีการมอดูเลตแบบเอฟเอ็ม (FM) ในปัจจุบันระบบ FM ส่วนใหญ่เป็น Stereo ประกอบด้วยสัญญาณเสียงด้านซ้าย (L) และด้านขวา (R) การที่เครื่องส่งเพียงเครื่องเดียวสามารถส่ง ทั้งสัญญาณเสียงทั้งสองไปพร้อมๆกันเรียกว่าการ Multiplexing ส่วนใหญ่แล้วปัญหาที่เกิดในระบบ FM ที่เป็น Stereo จะเกิดจากสัญญาณที่ส่งออกไปนั้นมีความถี่ที่ไปรบกวนสัญญาณ pilot ทำให้ที่ ภาครับไม่สามารถรับสัญญาณเสียงที่เป็น St<mark>ereo ได้ ดังนั้นโครงงานนี้จึงได้จัดทำ lo</mark>w pass fitter ขึ้น เพื่อมาแก้ไขปัญหาดังกล่าว โดยการใช้วงจร Brick-wall low pass filter เพื่อให้ low pass filter มีคุณสมบัติใกล้เคียงกับวงจร low pass filter ในอุดมคติ ซึ่งช่วยทำให้ stop band มีขนาด แคบลง โดยจะกำหนดความถี่ให้อยู่ที่ 15 kHz

### **1.2 วัตถุประสงค์**

- 1. เพื่อศึกษาและออกแบบวงจร ของ วงจรของ 15kHz Brick wall low pass fitter
- 2. เพื่อแก้ไขปัญหาการรบกวนสัญญาณ pilot ในระบบ stereo multiplexing

### **1.3 ขอบเขตงาน**

- 1. ศึกษาลักษณะการทำงานของระบบ 15kHz Brick wall low pass filter
- 2. ออกแบบจงจรของ 15kHz Brick wall low pass filter
- 3. สร้างอุปกรณ์ต้นแบบและทดสอบเพื่อให้ได้ตามวัตถุประสงค์

## **1.4 ขั้นตอนการดาเนินงาน**

- 1. ศึกษาค้นคว้าข้อมูล
- 2. เขียนโครงการและเสนอโครงการกับอาจารย์ที่ปรึกษา
- 3. ออกแบบวงจร Brick wall low pass fitter
- 4. สร้างอุปกรณ์ต้นแบบและทดสอบเพื่อให้ได้ ตามวัตถุประสงค์
- 5. สรุปผลการทดลองและเขียนรายงาน
- 6. นำเสนอโครงงาน

## **1.5 ประโยชน์ที่คาดว่าจะได้รับ**

- 1. สามารถแก้ไขปัญหาการรบกวนสัญญาณ Pilot ในระบบ Stereo Multiplexing
- 2. สามารถนำความรู้ที่ได้มาใช้การประกอบวิชาชีพ
- 3. สามารถนำความรู้ทางทฤษฎีมาประยุกต์ใช้ในทางปฏิบัติ
- 4. สามารถทำงานเป็นทีมได้

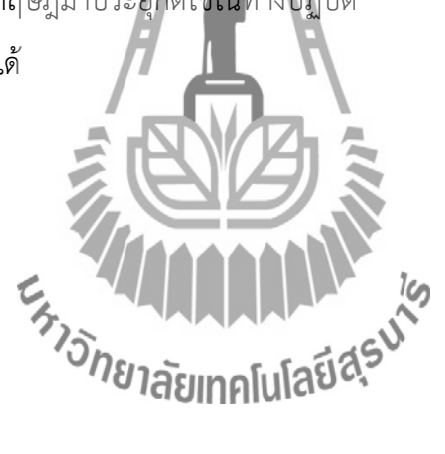

## **บทที่ 2 ทฤษฎีและความรู้พื้นฐาน**

### **2.1 บทน า**

การส่งกระจายเสียงระบบ FM Stereo Multiplex เป็นระบบที่คิดค้นหลังจากระบบกระจาย เสียงแบบอื่นๆ เมื่อประมาณ พ.ศ. 2460 ซึ่งเป็นเวลาที่ใกล้เคียงกับที่มีการส่งกระจายเสียงระบบ AM นายอาร์มสเตรอง (Armstrone) ได้คิดค้นการกระจายเสียงระบบ FM ขึ้นเป็นผลสำเร็จต่อมาราว พ.ศ.2490 ได้มีผู้พยายามส่งกระจายเสียงระบบ Stereo ในหลายประเทศมีการทดลองส่งกระจาย เสียงแบบ Stereo โดยใช้ความถี่ 2 ความถี่ ในการส่งความถี่หนึ่งกระจายเสียงสัญญาณซีกขวา อีก ความถี่หนึ่งส่งกระจายเสียงสัญญาณซีกซ้าย มีการทดลองทั้งระบบ AM และ FM แต่มีปัญหาคือเกิด ความสิ้นเปลือง เพราะถ้ามีการส่งหลายความถี่ ทางฝั่งผู้รับก็ต้องใช้เครื่องรับหลายเครื่องตามไปด้วย ในประเทศไทยสถานีวิทยุทหารเรือก็เคยทดลองส่งกระจายเสียบแบบ Stereo โดยใช้ความถี่ 2 ความถี่ในระบบ AM ต่อมาได้มีการคิดค้นการส่งกระจายเสียงระบบ Stereo โดยใช้ความถี่เดียวใน การส่ง โดยอาร์มสตรองและคณะอาจารย์ของมหาวิทยาลัยโคลัมเบียแห่งสหรัฐอเมริกา เป็นผู้เริ่มต้นที่ สโมสรวิทยุแห่งอเมริกา (RADIO CLUB OF AMERICA) เรียกระบบนี้ว่า Stereo Multiplex ซึ่งใน บทนี้จะกล่าวถึงทฤษฎีพื้นฐานที่เกี่ยวข้องกับวิทยุกระจายเสียงระบบ FM Stereo Multiplex และ ทฤษฎีพื้นฐานเกี่ยวกับหลักการออกแบบวงจร Low Pass Filter

# **2.2 วิทยุกระจายเสียง FM Stereo Multiplex**

มุกระจายเสียง FM Stereo Multiplex<br>**สเตอริโอ (Stereo) หมายถึง ระบบที่สามารถได้ก**ิ๊กทางของเสียงได้ เมื่อเป็นการจำลองมิติ ให้คล้ายกับการฟังจากของจริง เมื่อเราฟังดนตรีจากระบบ Stereo ใน 2 ทิศทาง (2 Channel) จะ สามารถแยกตำแหน่งของเครื่องดนตรีได้ว่าเสียงของเครื่องดนตรีชิ้นนั้นๆ มาจากทิศทางใด ด้านซ้าย ู้ด้านขวาหรือกึ่งกลาง แต่สำหรับระบบ Stereo ใน 4 ทิศทาง (4 Channel) แล้ว เราจะได้มิติของเสียง เพิ่มขึ้นสามารถแยกตำแหน่งของทิศทางได้รอบตัว ทำให้เพิ่มรสชาติของการฟังได้มายิ่งขึ้น

**มัลติเพล็กซ์ (Multiplex)** หมายถึง การส่งสัญญาณหลายๆ สัญญาณ รวมกันมาเป็นการ ผสมสัญญาณต่างๆ ลงบนคลื่นพาห์อันเดียวกัน แล้วส่งออกไปพอถึงปลายทางด้านเครื่องรับก็ใช้วิธีการ แยกสัญญาณต่างๆ ออกมาตามต้องการ เปรียบเทียบได้กับเราเอาสิ่งของหลายๆ อย่างใส่หีบห่อ เดียวกันแล้วส่งไปยังปลายทาง เมื่อถึงจุดหมายเราก็แกะหีบห่อแยกเอาสิ่งของเหล่านั้นออกมาใช้งาน ิตามความประสงค์ ฉะนั้น การส่งกระจายเสียงระบบ Stereo จึงหมายถึง การนำสัญญาณเสียงซีก ซ้าย (L) และสัญญาณเสียงซีกขวา (R) Multiplex รวมกันไปกับคลื่นพาห์ส่งกระจายคลื่นไปยัง เครื่องรับ ทางเครื่องรับจะมีขบวนการแยกเอาสัญญาณ L และ R ออกมาจากคลื่นพาห์อีกครั้ง

## **2.2.1 การ Multiplex สัญญาณแบ่งออกเป็น 2 แบบ คือ**

1. Time Multiplex เป็นการส่งสัญญาณต่างๆ รวมกันมาตามลำดับของเวลา เช่น การส่ง ้สัญญาณภาพของโทรทัศน์ขาวดำธรรมดา เมื่อส่งสัญญาณไปหนึ่งเส้นก็สอดด้วยสัญญาณอื่นๆ แล้ว เริ่มต้นใหม่

2. Frequency Multiplex เป็นการส่งสัญญาณต่างๆ รวมกันมาในเวลาเดียวกัน ไม่เรียง ตามล าดับเวลา ในการส่งสัญญาณโทรทัศน์สีก็ใช้การ Multiplex แบบนี้ร่วมด้วย เพราะสัญญาณสี เกาะมาพร้อมกับสัญญาณขาว-ดำ ในเวลาเดียวกันในการส่งกระจายเสียง ระบบ FM Stereo Multiplex ก็ใช้การ Multiplex แบบนี้ด้วยช่วยกัน

## **ตัวอย่างการพัฒนาของการส่งกระจายเสียงระบบ Stereo Multiplex**

1. Stereo Sonic System ผู้คิดค้นระบบนี้ คือ วิลเลียม ฮอลสเตด (WILLIAM HALSTEAD) และเมอเรย์ ครอสบี้ (MURRAY CROSBY) ได้เริ่มทดลองเมื่อปี พ.ศ. 2491 ระบบนี้เป็นระบบในยุค แรกๆ ของการส่งกระจายเสียงแบบ Stereo Multiplex ที่ใช้ความถี่เดียวในการกระจายเสียง โดย ปรับปรุงจากสถานีวิทยุกระจายเสียง FM ธรรมดาซึ่งส่งด้วยคลื่นความถี่ 97.9 MHZ ส่งสัญญาณ Stereo ด้วยการใช้คลื่นพาห์ย่อย (Subcarrier) ความถี่ 35 kHz ผสมกับการ Multiplex เข้ากับ ความถี่หลัก 97.9 MHz ในการส่งแบบนี้ท าให้ไม่เปลืองความถี่บนหน้าปัดของเครื่องรับวิทยุ เนื่องจาก ส่งด้วยความถี่หลักเพียงความถี่เดียวเท่านั้น สัญญาณคลื่นพาห์ย่อยความถี่ 35 kHz นั้น นับว่าน้อย มากถ้าเทียบกับความถี่หลัก 97.9 MHz เปรียบได้กับสัตว์หรือแมลงตัวเล็ก ๆ ที่อาศัยเกาะสัตว์ใหญ่ ร่วมเดินทางไปด้วย จะสังเกตว่าเป็นความถี่เสียงที่หูมนุษย์ได้ยินเพียงเล็กน้อยเท่านั้นความถี่ 35 Hz นี้ ยังไม่จัดว่าเป็นคลื่น RF ในสเปคตรัมของคลื่นวิทยุ ความจริงแล้วจัดอยู่ในช่วงความถี่เหนือเสียงที่ เรียกว่า Sonic หรือ Super Sonic เท่านั้น

ระบบ Stereo ชนิดนี้มีข้อบกพร่อง คือ ส่งได้ความถี่กว้างเพียง 8 kHz เท่านั้น เสียงที่หู มนุษย์ได้ยินเริ่มที่ 20 Hz จนถึง 20 kHz ซึ่งมีช่วงความถี่กว้างถึง 20,000 – 20 = 19,980 Hz หรือ ประมาณ 20 kHz นั่นเอง นับว่าสูงกว่า 8 kHz เกือบสามเท่าตัว ฉะนั้น เสียง Stereo ที่ได้จาก ระบบนี้จึงเป็นเสียงที่ขาดความไพเราะ ไม่มีความเป็น Hi – Fi และเนื่องจากความถี่อยู่ในช่วงที่มี Stepband แคบ เมื่อเร่งเครื่องให้เสียงดังก็จะมีเสียงกวนตามมา แต่อย่างไรก็ตามระบบนี้ก็นับว่า เป็นความก้าวหน้าขึ้นมาอีกหนึ่งขั้นคือท าให้ส่งสัญญาณ Stereo แบบ Multiplex ได้

2. Sum And Difference System เมื่อ วิลเลียม ฮอลเสตด และ เมอเรย์ ครอสบี้ ได้ร่วมกัน คิดค้นระบบ Stereo Sonic ขึ้น แต่ไม่สามารถพัฒนาระบบให้ดีขึ้นได้ทั้งสองจึงแยกกันค้นคว้าต่อ

ราวปี พ.ศ. 2501 เมอเรย์ ครอสบี้ ได้คิดค้นระบบผลบวก ผลต่างขึ้น โดยเอาสัญญาณซีก ซ้ายมารวมกับสัญญาณซีกขวา เป็นสัญญาณ (L + R) เอาสัญญาณ (L + R) นี้ผสมกับคลื่นพาห์หลัก และได้นำเอาสัญญาณซีกซ้าย ลบสัญญาณซีกขวาเป็นสัญญาณ (L– R) เอาสัญญาณ (L – R) นี้ผสม เข้ากลับคลื่นพาห์ย่อย จากนั้นจึงนำสัญญาณคลื่นพาห์หลักที่มีสัญญาณ (L + R) มา Multiplex เข้า กับคลื่นพาห์ย่อยที่มีสัญญาณ (L – R) เข้ากันอีกที การท าเช่นนี้ท าให้ได้ช่วงความถี่ที่กว้างขึ้นถึง 15 kHz เป็นเสียง Hi-Fi ที่ใกล้เคียงกับเสียงธรรมชาติ

3. Phantodyne System หรือที่เรียกว่าระบบเงา เป็นระบบที่ วิลเลียม ฮอลสเตด แยกมา ค้นคว้าด้วยตัวเอง ในระบบนี้ฮอลสเตด ได้ใช้หลักคลื่นพาห์ย่อย 2 ความถี่ คือ 67 kHz และ 41 kHz

4. Pilot Tone Systemระบบนี้ใช้หลักการที่สำคัญ คือ ใช้ความถี่ 19 kHz มัลติเพล็กซ์เข้า กับสัญญาณคลื่นพาห์ด้วย เพื่อให้ความถี่ 19 kHz นี้ปรากฏทางด้านเครื่องรับควบคุมให้เครื่องรับ ท างานตามเครื่องส่ง เราทราบกันดีแล้วว่าความถี่ 19 kHz นี้ ยังเป็นความถี่โทนเสียงอยู่ เพราะอยู่ ในช่วงความถี่ 20 Hz – 20 kHz ซึ่งเป็นความถี่หูมนุษย์เราสามารถรับฟังได้

Pilot Tone System นี้ เป็นระบบ FM Stereo Multiplex ที่หลายประเทศใช้กันอยู่ใน ปัจจุบันนี้ แต่อาจจะมีบางประเทศในยุโรป เช่น ประเทศรัสเซีย ที่ใช้ระบบ Polar Modulation ซึ่ง เป็นระบบของตนเองโดยเฉพาะ

## **2.2.2 ความเป็นมาของระบบไพล็อตโทน (Pilot Tone System)**

ในระยะเริ่มแรกที่สหรัฐอเมริกา ได้มีการเสนอระบบการส่งวิทยุกระจายเสียง Stereo Multiplex ถึง 19 ระบบ เพื่อให้รัฐบาลของสหรัฐอเมริกาคัดเลือกเข้าเป็นระบบของชาติ โดยได้รับ ความยินยอมจาก FCC. (FCC. อ่านว่า เอฟ.ซี.ซี. เป็นชื่อย่อของคณะกรรมการควบคุมการสื่อสารของ สหรัฐอเมริกา ชื่อเต็ม คือ Federal Communication Commission) ในปี พ.ศ.2502 ได้มีการ คัดเลือกระบบต่างๆ ลงเหลือ 6 ระบบ เพื่อพิจารณาอีกครั้งชนกระทั่งในปี พ.ศ.2504 ได้มีการยอมรับ ระบบของบริษัท จี อี (GE) และ Zenith Radio Corporation โดยนำทั้งสองระบบมาปรับปรุงเป็น ระบบเดียวกัน เรียกว่า ระบบ Pilot Tone Signal ซึ่งทาง FCC. ได้รับรองและยอมรับเป็นระบบของ สหรัฐอเมริกา (ปัจจุบันประเทศไทยใช้ระบบนี้ด้วย) ระบบวิทยุกระจายเสียง FM Stereo Multiplex มีหลายระบบแต่ที่ FCC. ได้รับคัดเลือกเอาระบบสัญญาณ Pilot Tone Signal นั้น พิจารณาจาก หลักใหญ่ 2 ประการ คือ

1. ระบบสัญญาณ Pilot Tone เป็นระบบประหยัด ใช้ความถี่เดียว ในการส่งกระจายเสียง

2. เป็นระบบที่เครื่องรับ FM ธรรมดา สามารถรับฟังสัญญาณได้เช่นเดิมโดยไม่ต้องดัดแปลง แก้ไข แต่อย่างใด

ตามที่กล่าวมานี้ มิได้หมายความว่า ระบบสัญญาณ Pilot โทนจะเป็นระบบที่ดีที่สุดในการ ส่งกระจายเสียงแบบ FM Stereo Multiplex แต่เป็นระบบที่เหมาะที่สุดของสิ่งแวดล้อมใน สหรัฐอเมริกาขณะนั้น

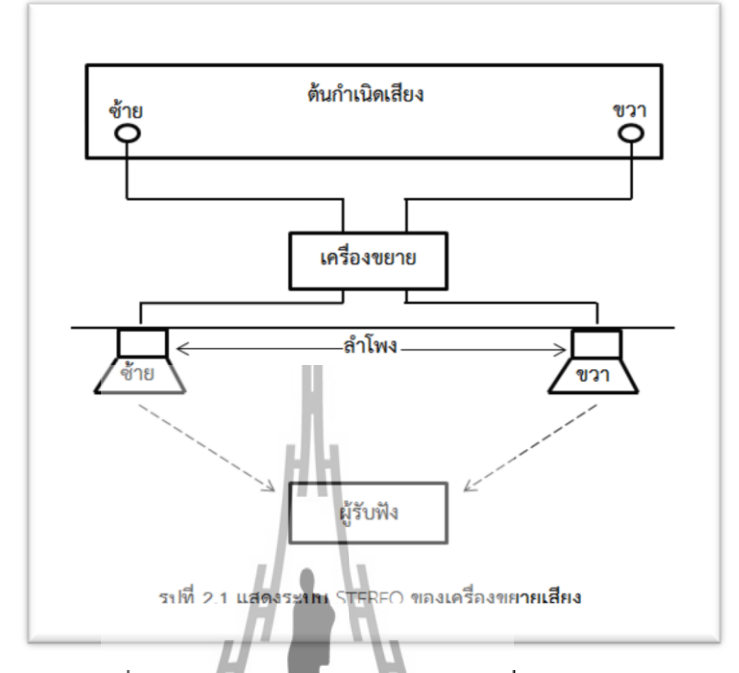

## **2.2.3 แนวความคิดในการส่งกระจายเสียงระบบ Stereo Multiplex**

## **รูปที่ 2.1 แสดงระบบ Stereo ของเครื่องขยายเสียง**

ในรูปที่ 2.1 แสดงระบบ Stereo ของเครื่องขยายเสียงจะเห็นว่ามีตัวรับสัญญาณเสียงอยู่ 2 ชุด คือ Mic.รับสัญญาณเสียงทางซีกซ้าย และไมรับสัญญาณเสียงทางซีกขวา สัญญาณเสียงจาก ไมโครโฟนทั้งสองจะถูกส่งไปยังเครื่องขยายเสียงซึ่งแยกเป็นซ้าย – ขวาด้วยเช่นกัน และในที่สุด ี สัญญาณจากไมซีกซ้ายจะถูกขยายออกสู่ลำโพงซ้าย สัญญาณจากไมซีกขวาจะถูกขยายออกสู่ลำโพง ี ขวา โดยมีผู้รับฟังอยู่ในตำแหน่งคึ่งกลางระหว่างลำโพงทั้งสองซึ่งเป็นจุดที่สามารถรับฟังเสียงที่มี ความเป็น Stereo มากที่สุดหรือเป็นต าแหน่งที่ผู้ฟังสามารถแยกทิศทางของเสียงได้ดีที่สุด

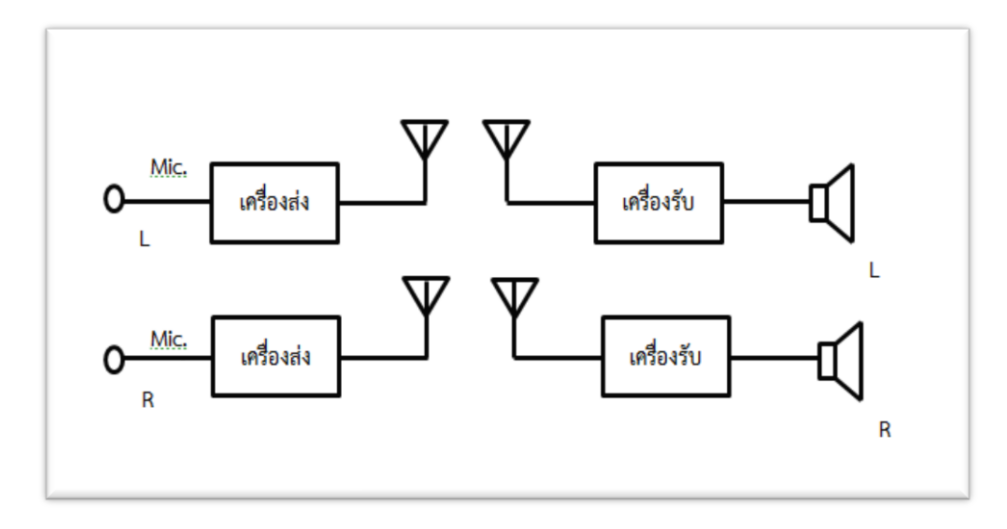

**รูปที่ 2.2 บล็อกไดอะแกรมแสดงการส่งกระจายเสียงระบบ Stereo**

ในรูปที่ 2.2 เป็นบล็อกไดอะแกรมแสดงการส่งกระจายเสียงระบบ Stereo โดยใช้เครื่องส่ง 2 ชุด ในการส่งสัญญาณซีกซ้ายและขวา ในระบบนี้ความถี่ของเครื่องส่งทั้งสองจะต้องใช้คนละความถี่ และทำนองเดียวกันทางด้านการรับก็ต้องใช้เครื่องรับสองชุด จะเห็นว่าระบบนี้เป็นระบบที่สิ้นเปลือง อุปกรณ์และสิ้นเปลืองย่านความถี่ (เพราะต้องใช้สองความถี่) การปรับเครื่องให้สมดุลก็ยุ่งยากทั้งทาง เครื่องรับและเครื่องส่ง

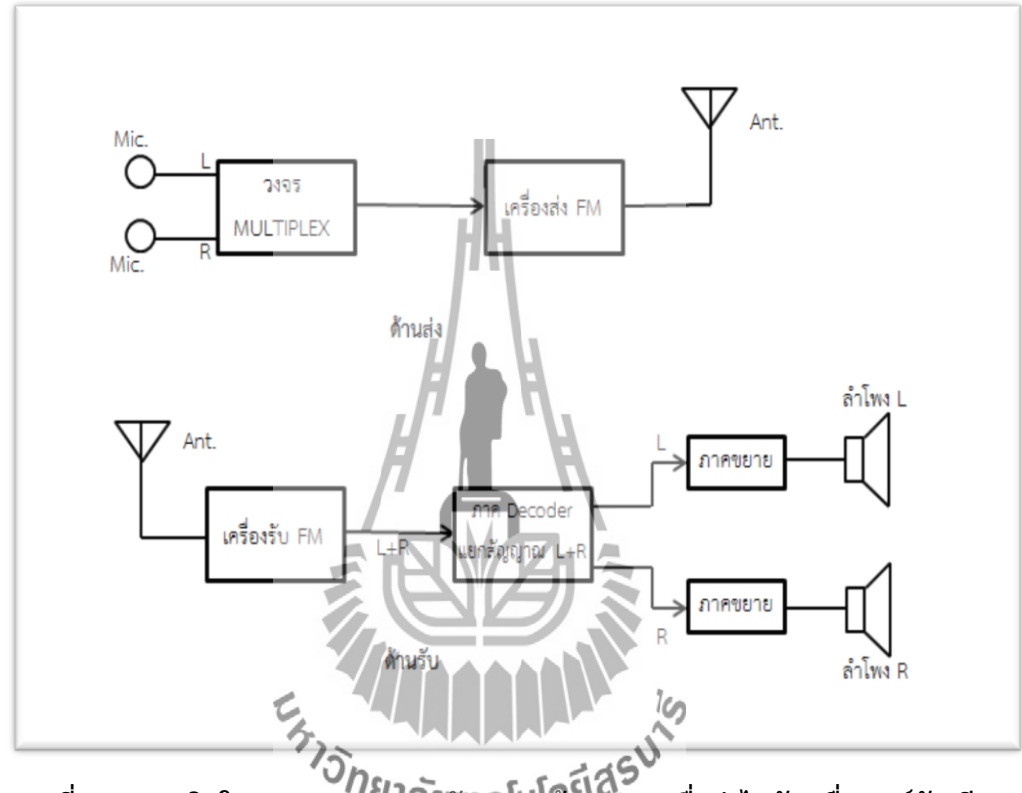

**รูปที่ 2.3 แนวคิดในการ Multiplex สัญญาณซ้าย-ขวา เพื่อส่งไปกับคลื่นพาห์อันเดียว**

รูปที่ 2.3 แสดงแนวความคิดที่พัฒนาขึ้นมาอีกขั้น โดยทางเครื่องส่งจะใช้วิธีการ Multiplex สัญญาณเสียงซีกซ้ายและขวาเข้าด้วยกัน แล้วส่งเข้าไป Mod กับคลื่นพาห์ที่ใช้ในการส่งออกอากาศ โดยใช้การส่งในระบบ FM

ทางด้านเครื่องส่ง ทำการ Multiplex สัญญาณเสียงซีกซ้ายและขวาแล้วส่งเข้าไป Mod กับ คลื่นพาห์ที่ใช้ในการส่งออกอากาศ โดยใช้การส่งในระบบ FM

ทางด้านเครื่องรับ จะรับคลื่น FM เข้ามา แล้วทำการแยกสัญญาณซีกซ้าย (L) และขวา (R) ้ออกจากกัน จากนั้นก็ทำการขยายเสียงอกกสู่ลำโพงซ้ายและขวา

การ Multiplex สัญญาณเสียงซีกซ้ายและขวาแล้วส่งไปกับคลื่นพาห์อันเดียวกันนั้น ต้องใช้ ้วิธีการพิเศษที่ไม่ทำให้สัญญาณทั้งสองกวนกันได้ง่าย และการถอดแยกสัญญาณซ้าย – ขวา ทางด้าน เครื่องรับจะต้องท าได้ดีโดยไม่ยุ่งยากมากนัก

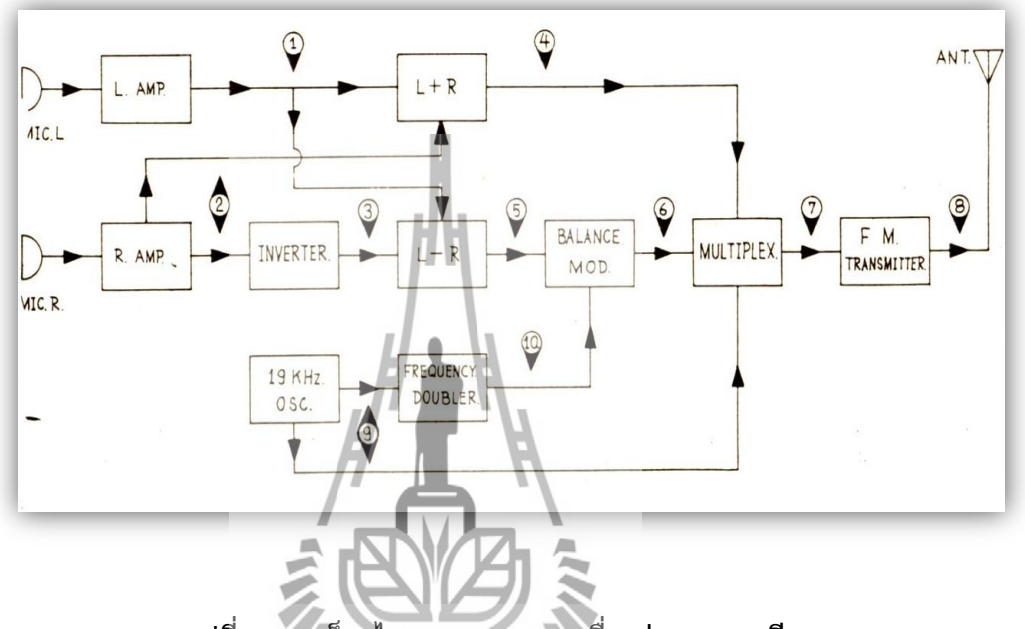

## **2.2.4 หลักการส่งกระจายเสียงระบบ FM Stereo Multiplex ในปัจจุบัน**

**รูปที่ 2.4 บล็อกไดอะแกรมแสดงเครื่องส่งกระจายเสียง**

**ระบบ FM Stereo Multiplex ในปัจจุบัน**

<sup>2</sup><br>ในรูปที่ 2.4 เป็นบล็อกไดอะแกรมที่แสดงหลักการของเครื่องส่งกระจายเสียงระบบ FM Stereo Multiplex ที่ได้รับการอนุมัติจากสถาบัน FCC. ของสหรัฐอเมริกา เป็นระบบที่ใช้กัน แพร่หลายและเป็นที่ยอมรับของนานาประเทศ (ปัจจุบันประเทศไทยใช้ระบบนี้)

**หลักการท างาน**เริ่มต้นจากไมโครโฟนซ้าย (MIC.L) และไมโครโฟนขวา (MIC .R) จะรับ สัญญาณ (L +R) (ที่ภาค L+R) สัญญาณ (L+R) ที่ได้จะถูกส่งต่อไปยังภาค Multiplex เพื่อเตรียม Multiplex รวมกับสัญญาณอื่น ๆ

สัญญาณส่วนหนึ่งจากภาคขยายสัญญาณเสียง (R) จะถูกส่งไปที่ภาค Inventor ด้วย เพื่อ กลับเฟสสัญญาณ (R) ไปจากเดิมอีก 180 องศากลายเป็นสัญญาณ (L- R) ส่งไปรวมกับสัญญาณที่มา จากภาคขยายเสียง (L) ที่ภาค (L – R) สัญญาณที่รวมกันนี้จะกลายเป็นสัญญาณ (L – R) ซึ่งจะถูกส่ง ต่อไปยังภาค Balance Modulator เพื่อ Modulate กับคลื่นพาห์ย่อย 38 kHz ที่เข้ามาอีกทาง

**คลื่นพาห์ย่อย** (Subcarrier) 38 kHz นั้นได้มาจากความถี่คลื่นซายน์19 kHz จากภาค ออส ซิลเลเทอร์ ซึ่งถูกส่งเข้ามาทวีคูณความถี่ขึ้นอีกสองเท่า (19 kHz x 2 = 38 KHz) ที่ภาคทวีคูณความถี่ สองเท่า (Frequency Doublers)

**ความถี่ 38 KHz** ที่ได้นี้จะถูกใช้เป็นคลื่นพาห์ย่อยเพ่อส่งไป Mod กับสัญญาณเสียง (L–R) ที่ภาคบาลานซ์มอตดูเลเทอร์

**ภาคบาลานซ์มอตดูเลเตอร์** นอกจากจะทำหน้า Mod สัญญาณเสียง (L – R) เข้าทางส่วนสูง ่ ของสัญญาณคลื่นพาห์ย่อยแล้ว (Mod แบบ AM) มันยังทำหน้าที่กำจัดคลื่นพาห์ย่อยไม่ให้ไปปรากฎ ืออกไปเป็นสัญญาณที่เอ้าท์พุทเพียงลำพังสัญญาณเดียวอีกด้วย (สัญญาณที่ Mod รวมกันแล้วเท่านั้น ที่ปรากฏออกไปเป็น สัญญาณเอ้าท์พุทของภาคบาลานซ์มอตดูเลเตอร์)

เราเรียกสัญญาณที่ Mod รวมกันระหว่างสัญญาณคลื่นพาห์ย่อย 38 kHz และสัญญาณเสียง (L – R) นี้ว่าสัญญาณคลื่นพาห์ย่อย L – R (L – R Subcarrier) และสัญญาณนี้จะถูกส่งไป Multiplex เพื่อ Multiplex รวมกันไปกับสัญญาณอื่น ๆ

นอกจากนี้แล้วภาคออสซิเลเตอร์ยังแยกส่งความถี่ 19 kHz สำหรับเป็นสัญญาณ Pilot Tone ไปยังภาค Multiplex เพื่อ Multiplex สัญญาณ 19 kHz รวมไปกับสัญญาณอื่นๆ อีกด้วยจะเห็นว่า ที่ภาค Multiplex จะเป็นที่รวมของสัญญาณต่าง ๆ คือ

## **1. สัญญาณเสียง (L + R) จากภาค L + R**

สัญญาณ (L + R) สัญญาณนี้เป็นผลรวมของสัญญาณเสียงซีกซ้ายและซีกขวาเป็น .<br>สัญญาณเสียงแบบโมโน ที่ต้องส่งสัญญาณนี้ไปด้วยก็เพื่อใช้สำหรับการรับรองเครื่องรับ FM ธรรมดา ให้รับฟังจากสถานีที่ส่งในระบบ Ostereo Multiplex ได้ เครื่องรับ FM ธรรมดาจะรับเอาเฉพาะ สัญญาณนี้ไปเป็นสัญญาณเสียงออกสู่ล าโพง เสียงที่ได้จะมีครบทั้งสัญญาณซีกซ้ายและขวารวมกัน ไม่ มีการแยกทิศทางของเสียง และคุณภาพเสียงจะเหมือนกับการรับฟังจากสถานีวิทยุ FM ทั่วไป

## **2. สัญญาณ (L – R) ซัพแคเรียร์จากภาคบาลานซ์มอตดูเลเตอร์**

สัญญาณคลื่นพาห์ย่อย (L – R) ที่ต้องเอาสัญญาณ (L – R) ไปมอตดูเลตกับคลื่นพาห์ย่อย 38 kHz ก่อน ก็เพราะเราต้องการส่งสัญญาณ ( L – R) รวมกันไปพร้อม ๆ กับสัญญาณ ( L + R) โดยไม่ต้องการให้สัญญาณทั้งสองมีการแทรกแซงกัน วิธีการนี้เป็นกลวิธีในการมัลติเพล็กซ์สัญญาณเข้า ้ด้วยกัน เปรียบเสมือนกับเราต้องการส่งน้ำมันใส่น้ำมันทั้งสองรวมกันไปในถังเดียวกันถ้าเราทำโดย การน้ ามันเบนซินใส่ลงไปในถังก่อน (ก็เหมือนกับเราเอาสัญญาณ (L + R) ม็อดกับคลื่นพาห์ที่ใช้ใน ึการส่งออกอากาศ) จากนั้นจึงหาขวดที่ขนาดเล็กกว่าถังมาบรรจุน้ำมันก๊าซและปิดฝาขวดให้แน่น (ทำนองเดียวกับที่เราเอาสัญญาณ (L - R) Mod กับคลื่นพาห์ย่อย) แล้วเอาขวดน้ำมันก๊าซใส่ลงใน

ถังน้ำมันเบนซินอีกที ด้วยวิธีนี้ทำให้เราสามารถเอาน้ำมันเบนซินและน้ำมันก๊าซใส่ร่วมไปในถัง เดียวกันได้โดยน้ำมันทั้งสองชนิดไม่ผสมปนกัน (เช่นเดียวกับสัญญาณ (L+R) และสัญญาณ (L – R) ี่ ชัพแคเรียร์จะไม่มีการแทรกแซงกัน) เมื่อส่งไปถึงปลายทางเพียงเรายกขวดน้ำมันก๊าซขึ้นก็สามารถ แยกน้ ามันทั้งสองชนิดออกจากกันได้โดยง่าย

เราสามารถเอาสัญญาณเสียง (L – R) และ (L + R) ที่ส่งไป มาแปลงสภาพให้แยกเป็น ี สัญญาณเสียงซีกซ้ายและขวา (L และ R) ปรากฏทางด้านเครื่องรับไว้ โดยการนำสัญญาณทั้งสองมา บวกหรือลบกัน ซึ่งแสดงได้ด้วยพีชคณิตดังนี้

 $L + R$ 

L – R

 $L + R$ 

L – R

เมื่อนำสัญญาณ (L + R) และ (L – R) มาบวกกัน

จะได้สัญญาณเสียงซีกซ้าย = 2L เมื่อนำสัญญาณ ( L + R) และ (L + R) มาลบกัน

จะได้สัญญาณเสียงซีกขวา = 2 R

## **3. สัญญาณ Pilot Tone 19 kHz จากภาคออสซิลเลเตอร์**

สัญญาณ Pilot Tone 19 kHz เนื่องจากสัญญาณเสียง (L – R) ที่ส่งมายังเครื่องรับเป็น ้สัญญาณเสียงที่ Mod มากับคลื่นพาห์ย่อย 38 kHz | ฉะนั้น ในการนำมาเสริมหรือหักล้างกับสัญญาณ (L + R) ในวงจรแยกสัญญาณ Stereo (วงจรดีโค้ดเดอร์) เพื่อทำให้เกิดเป็นสัญญาณเสียงซีกซ้ายและ ขวาขึ้นนั้น จ าเป็นต้องมีสัญญาณ 38 kHz ที่มีเฟสสัมพันธ์กัน (Synchronize) กับคลื่นพาห์ย่อยที่ Mod มากับสัญญาณ (L – R) เพื่อช่วยให้วงจรดีโค้ดเดอร์ทำงานแยกสัญญาณได้ จึงต้องมีการส่ง ้สัญญาณ Pilot Tone 19 kHz มาด้วย เพราะความถี่ 19 kHz เมื่อมาถึงเครื่องรับก็สามารถทำให้ เป็นความถี่ 38 kHz ได้โดยง่าย ด้วยการใช้วงจรทวีคูณความถี่ขึ้นมาอีกสองเท่า และเนื่องจาก ี ความถี่ 19 kHz ซึ่งเป็นสัญญาณ Pilot Tone นี้เป็นต้นกำเนิดของสัญญาณคลื่นพาห์ย่อยทางด้าน เครื่องส่ง ความถี่ 38 kHz ที่ได้จึงมีเฟสที่สัมพันธ์กับสัญญาณคลื่นพาห์ย่อย (L – R) ตลอดเวลา

พิจารณา Side Band ของสัญญาณรวม (Composite Signal) จะได้

สัญญาณเสียง (L+R) = 15 kHz

้สัญญาณ Side Band ด้านต่ำ (LSB)

 $LSB = 38 kHz - 15 kHz = 23 kHz$ 

สัญญาณ Side Band ด้านสูง (USB)

 $USB = 38$  kHz + 15 kHz = 53 kHz

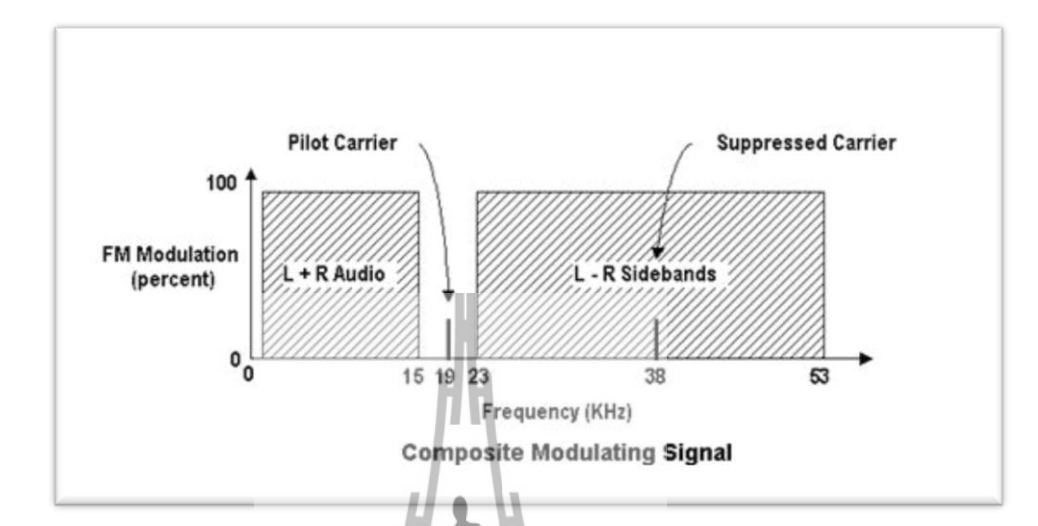

**รูปที่ 2.5 ระบบ FM Stereo Multiplex**

## **2.3 วงจรกรองผ่านความถี่ต่ า (Low Pass Filter)**

วงจรกรองความถี่หรือ Filter คือวงจรไฟฟ้าที่ยอมให้สัญญาณไฟฟ้าที่ความถี่ใดๆ ความถี่หนึ่ง หรือช่วงความถี่ใดความถี่หนึ่งเท่านั้นผ่านไปได้ ส่วนความถี่อื่นหรือช่วงความถี่อื่นๆ นอกเหนือจากที่ ก าหนดจะถูกลดทอนไปซึ่งจะเป็นช่วงความถี่ใดนั้นจะขึ้นอยู่กับการออกแบบวงจรวงจรกรองความถี่จะ มีทั้งแบบ passive และ active คำว่า passive นั่นหมายถึงวงจร Filter ที่ไม่ต้องการไฟฟ้า ไม่มีการ ขยาย (Unpowered Components (R,L,C)) มีแต่การลดทอนสัญญาณลง การลดทอนนี้เราจะ เรียกว่า Insertion Loss ส่วนวงจรแบบ Active นั้นจะมีวงจรขยายสัญญาณอยู่ภายใน จำเป็นต้องใช้ พลังงานไฟฟ้า มักจะใช้กันที่ความถี่ต่ำๆ เช่น ในวงจรเครื่องขยายเสียง

วงจรแบบกรองความถี่ต่ าจะยอมให้ความถี่ผ่านได้ในช่วงตั้งแต่สัญญาณที่เป็นแรงดัน DC ไป จนถึง Cutoff Frequency (  $\mathsf{f}_\mathsf{c}$  ) โดย Cutoff Frequency บางครั้งอาจเรียกความถี่นี้ได้ว่าความถี่มุม (Corner Frequency) ความถี่ผ่านได้เราเรียกว่า ช่วงผ่าน (Pass band) และช่วงที่ไม่ยอมให้ความถี่ ผ่านเรียกว่าช่วงลดทอน (Stopband)

## **2.3.1 ความถี่ Cutoff Frequency**

Cutoff Frequency (f $_{\rm c}$ ) คือ ความถี่ที่ระบุจุดตัดของสัญญาณว่าจะให้ผ่าน หรือไม่ผ่าน ตัวอย่างเช่น ตัวกรองความถี่ตำผ่านที่มีค่า Cutoff Frequency เท่ากับ 1,000 Hz จะยอมให้สัญญาณ ี่ ที่มีความถี่ต่ำกว่า 1,000 Hz ผ่านไปได้แต่จะไม่ยอมให้สัญญาณที่มีความถี่สูงกว่า 1,000 Hz ผ่าน Cutoff Frequency จะยู่ที่แถบตัดความถี่ซึ่งจะถูกกำหนดไว้ในช่วงการส่งผ่านที่มีค่าของการลดทอน (Attenuation) เท่ากับ -3dB

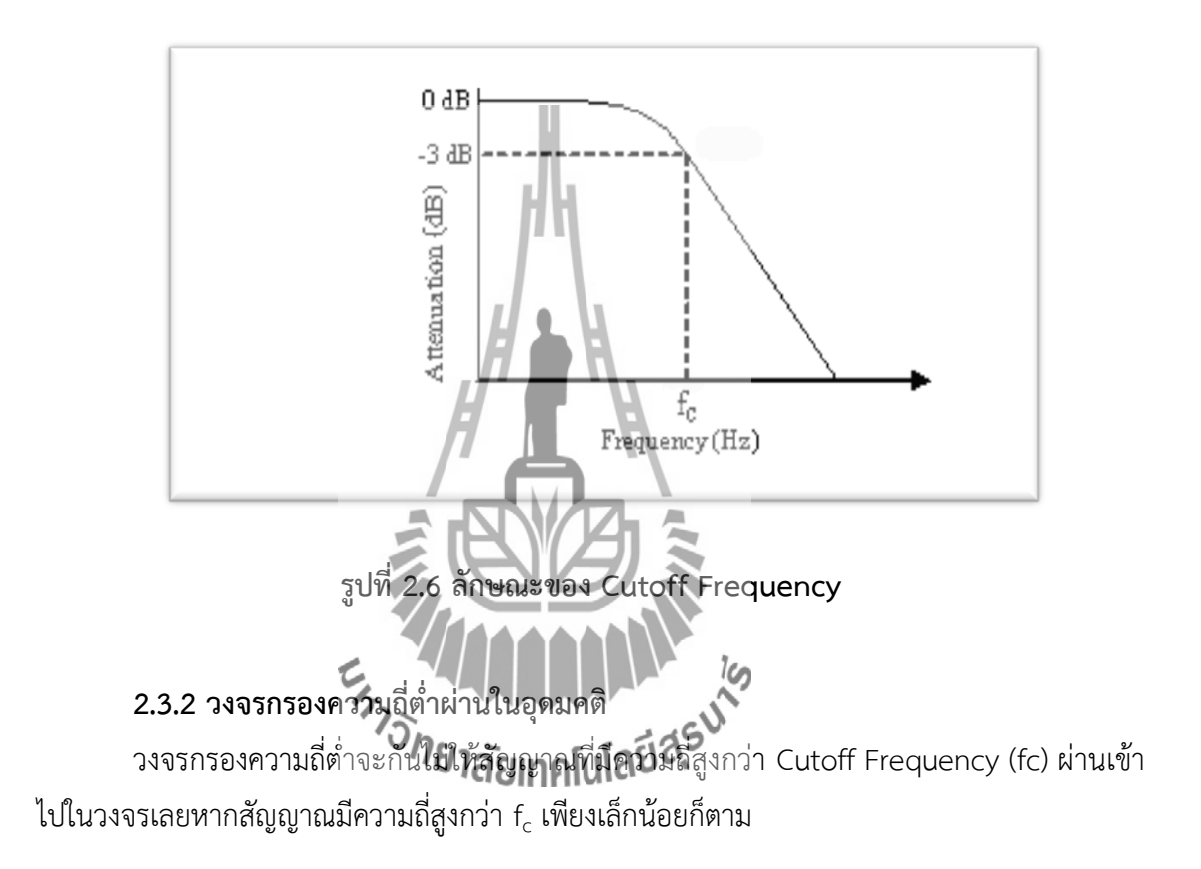

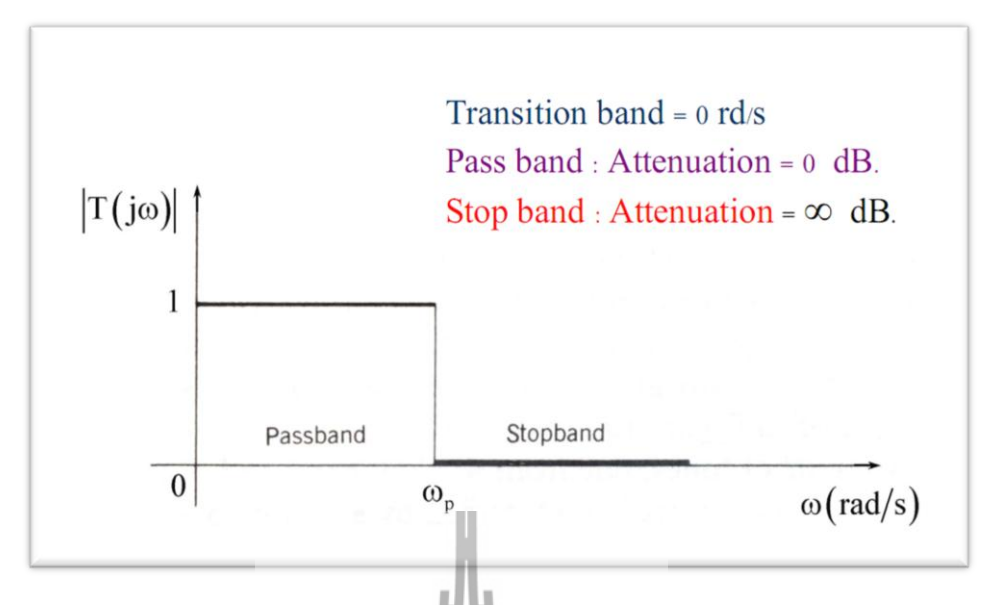

**รูปที่ 2.7 วงจรกรองความถี่ต่ าในอุดมคติ**

## **2.3.3 วงจรกรองความถี่แบบแอคทีฟ (Active Filter)**

Active Filter วงจรกรองความถี่ที่สามารถทำหนที่เลือกความถี่ที่ต้องการหรือตัดความถี่ที่ไม ตองการออกก็ไดการใช้งานวงจรกรองความถี่สามารถใช้กรองสัญญาณรบกวนหรือกรองเอาสัญญาณ ี ข่าวสารออกมาจากคลื่นพาห ในระบบวิทยุดังนั้นอุปกรณ์ที่นำมาใช้ในวงจรกรองความถี่จะใช้ตัว ต้านทานทาน ตัวเก็บประจุร่วมกับอุปกรณ์ที่สามารถทำการขยายสัญญาณ เช่น ออปแอมป์

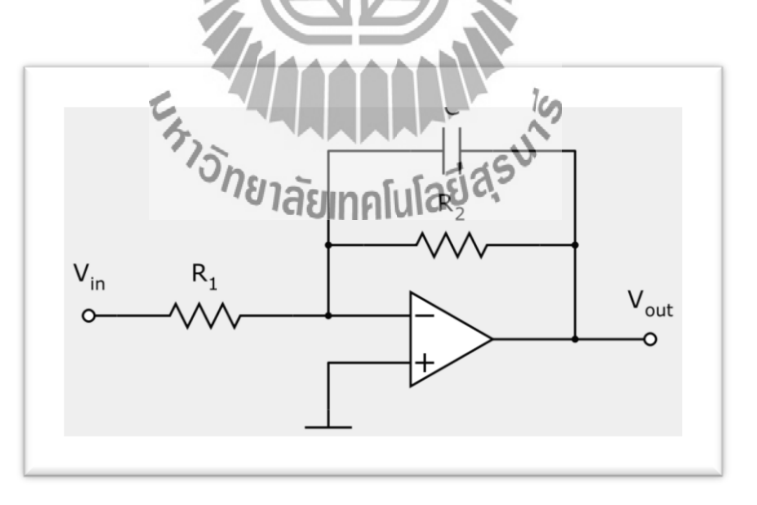

**รูปที่2.8 Active Filter** 

## **ข้อดี-ข้อเสียของ Active filter**

- 
- 
- 
- คุณสมบัติใกล้เคียงอุดมคติ current

## **ข้อดี ข้อเสีย**

- เล็ก, เบา จ ากัด V, I, ความถี่ใช้งาน
- อัตราขยายสูง ใช้แหล่งจ่าย
- ปรับแต่งความถี่ง่าย มีผลจากอปกรณ์ active เช่น offset , bias
- แยกวงจรแต่ละหน่วยจากกันไม่ให้กระทบกันได้ง่าย

## **2.3.4 วงจรกรองความถี่แบบพาสซีฟ (Passive Filter)**

Passive filter เป็นวงจรที่ประกอบด้วย R, L, C เท่านั้น บางครั้งไมจำเป็นต้องประกอบด้วย ทั้ง 3 อุปกรณ์ซึ่ง L จะถูกล่ะเว้นบ่อยครั้งเพราะว่า มีขนาดใหญ่และราคาแพง โดยจะเรียกชื่อวงจร ตามอุปกรณ์ที่ประกอบในวงจร เช่น RC, RL, RLC

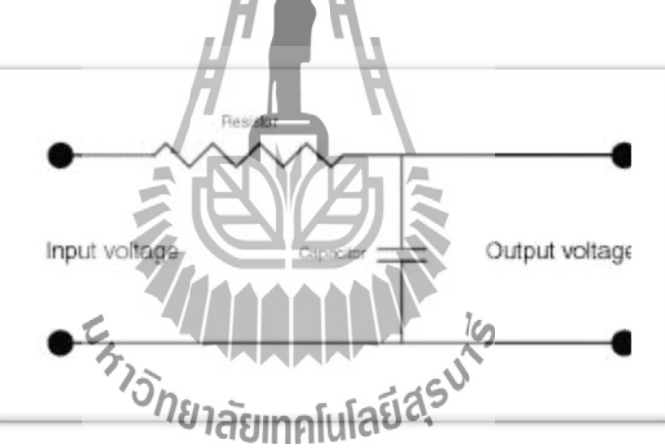

**รูปที่2.9 Passive Filter**

## **ข้อดี-ข้อเสียของ passive filter**

- 
- ใช้งานที่ช่วงความถี่กว้าง มีการปรับค่าความถี่ได้ยาก

## **ข้อดี ข้อเสีย**

- อุปกรณ์น้อยชิ้น มีการสูญเสียสัญญาณบางส่วนเนื่องจากไม่มี การชดเชย
- ไม่ใช้แหล่งจ่าย ราคาแพง ในกรณีที่ต้องการความแม่นย าสูง
	-

Low Pass Filter บางครั้งอาจจะเรียกว่าวงจร High - cut Filter สำหรับ ความถี่วิทยุ และ Treble cut Filter สำหรับวงจรขยายเสียง

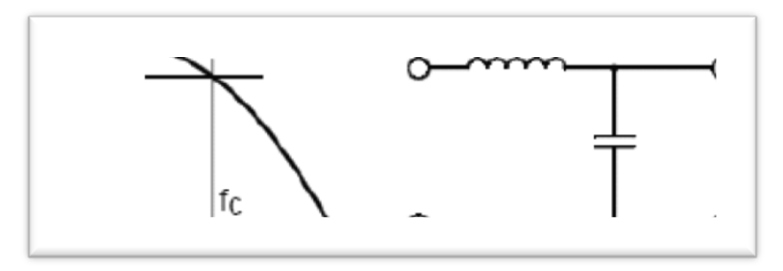

**รูปที่2.10 วงจร Low Pass Filter โดย L อนุกรมกับวงจร และ C ขนานกับวงจร**

วงจร Low Pass Filter มีลักษณะการต่อคือ ใช้ L อนุกรมกับวงจร และ C ขนานกับวงจร คุณสมบัติของวงจรก็คือ เมื่อเราป้อนความถี่ ต่ำเข้าวงจร L จะมีค่า [XL](http://www.hs8jyx.com/html/xc_xl.html) ต่ำ C จะมีค่า [XC](http://www.hs8jyx.com/html/xc_xl.html) สูง ทำให้ ความถี่ ต่ำผ่าน L ได้สะดวก ระดับสัญญาณ Output จึงผ่านได้มาก แต่เมื่อความถี่สูงกว่าจุดที่กำหนด ค่า [XL](http://www.hs8jyx.com/html/xc_xl.html) จะมากขึ้น ค่า [XC](http://www.hs8jyx.com/html/xc_xl.html) จะลดลง ทำให้คว<mark>ามถี่</mark> ผ่านขดลวดได้ลดลง บางส่วนที่ผ่านไปได้ก็จะถูก C ดึงลงกราวด์ ระดับสัญญาณ Output จึงผ่านได้น้อยมาก

## **วงจร Low Pass Filter ยังสามารถแบ่งออกเป็น 2 แบบคือ**

1. T Type Low Pass Filter การใช้ L หรือ C เพียงตัวเดียว ไม่สามารถกำจัดสัญญาณ ความถี่สูงได้หมด ตรงจุด Cut Off ทำให้ความถี่สูงผ่านไปได้ เราจึงแก้ปัญหาโดยการเพิ่ม L เข้าไปใน วงจรอีกชุด เมื่อต่อแล้ว ลักษณะวงจรคล้าย ตัว T เราจึงเรียกว่า วงจรกรองความถี่ต่ำผ่าน แบบที การ กรองความถี่ ถ้าต้องการประสิทธิภาพ

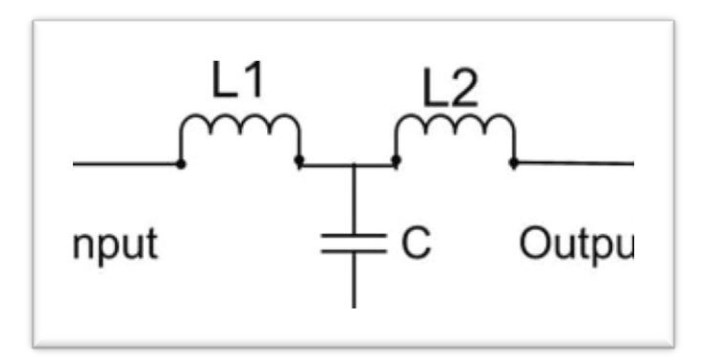

 **รูปที่ 2.11 T Type Low Pass Filter**

2. Pi Type Low Pass Filter วงจรนี้จะใช้ C 2 ตัวและ L 1 ตัว ต่อกันดังรูป รูปร่างคล้ายตัว Pi (พาย) เราก็เรียกกันว่า วงจรกรองความถี่ต่ าผ่าน แบบพาย วงจรแบบนี้จะนิยมใช้ในภาคจ่ายไฟ และวงจร Regulator

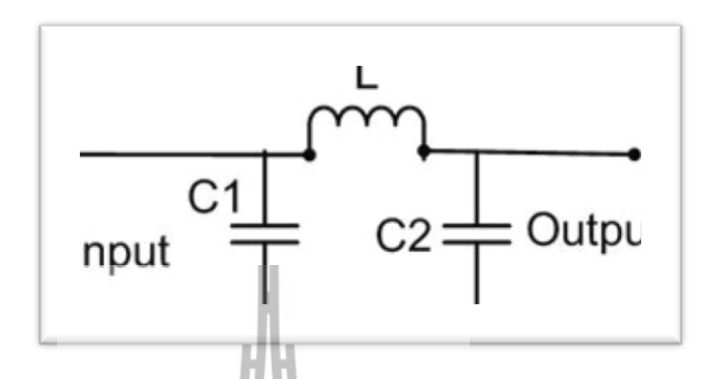

 **รูปที่ 2.12 Pi Type Low Pass Filter**

**2.3.5 Sallen - key Low Pass Filter**

้วงจรกรองความถี่ต่ำจะยอมให้ความ<mark>ถี่ผ่</mark>านได้ในช่วงตั้งแต่สัญญาณที่เป็นแรงดัน DC ไปจนถึง Cutoff Frequency ณ ขณะที่อัตราขยายของวงจรมีค่าลดลงเป็น 0.707 เท่าของอัตราขยายปกติ (-3 Bd) บางครั้งอาจเรียกความถี่นี้ได้ว่า ความถี่มุม (Corner Frequency) ถ้ามีความถี่ที่สูง เกิน fc ผ่านวงจรจะลดทอนขนาดความถี่นั้นจนมีค่าน้อยมาก

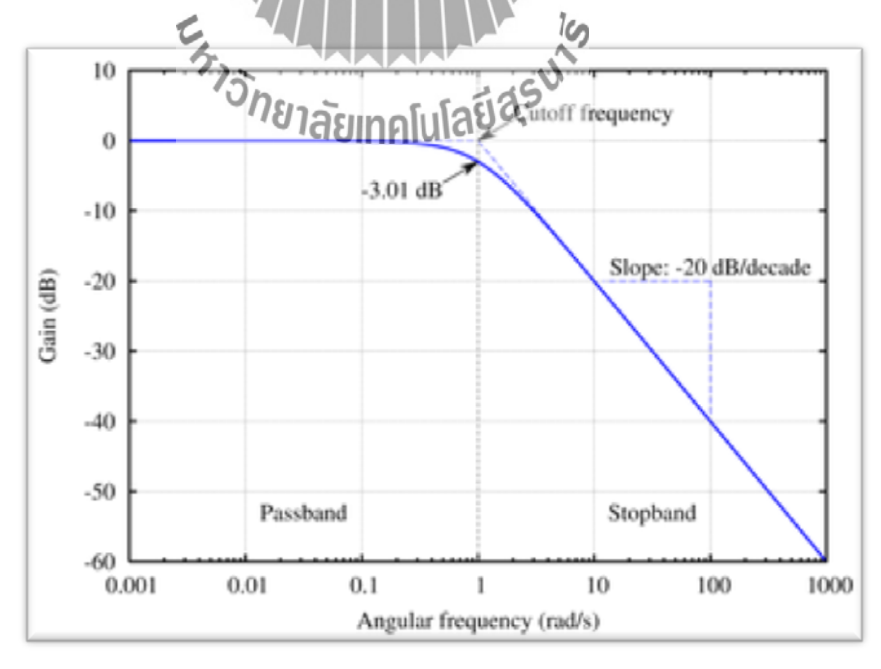

**รูปที่2.13 ผลการตอบสนองทางความถี่ของ Sallen-key Low Pass Filter**

### **2.3.6 Buttetwort Low Pass Filter**

ผลตอบสนองเชิงความถี่ของ Butterworth Filter จะมีลักษณะราบเรียบ และมีเฟสแบบเชิง เส้น อย่างไรก็ตามช่วงแถบความถี่จากช่วงแถบผ่าน (Pass Band) ไปสู่ช่วงแถบหยุด (Stop Band) จะมีความกว้างมาก ท าให้ต้องใช้ตัวกรองสัญญาณที่มีอันดับ (Order) สูงๆ

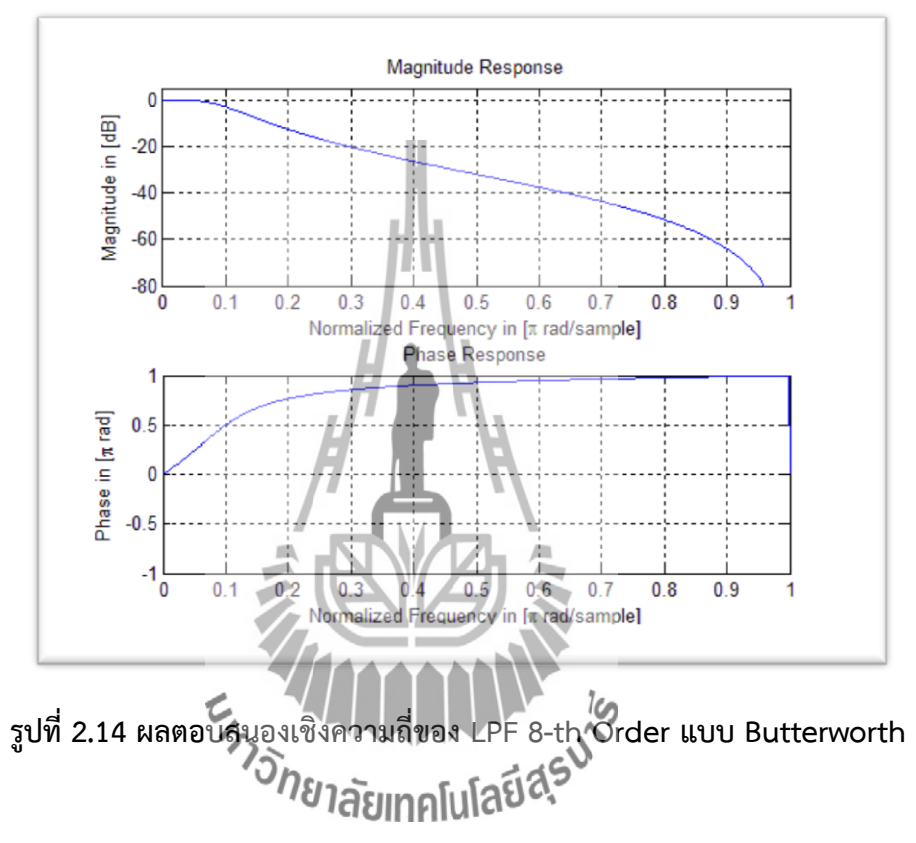

**2.3.7 Chebyshev Low Pass Filter**

### **Chebyshev Type 1**

ผลตอบสนองเชิงความถี่ของ Chebyshev Type 1 จะมีช่วงแถบความถี่จากช่วงแถบผ่าน (Pass Band) ไปสู่ช่วงแถบหยุด (Stop Band) จะมีความกว้างน้อยกว่า Butterworth แต่ช่วงแถบความถี่ ของช่วงแถบผ่าน (Pass Band) มีลักษณะเป็นริ้วๆ (Ripple)

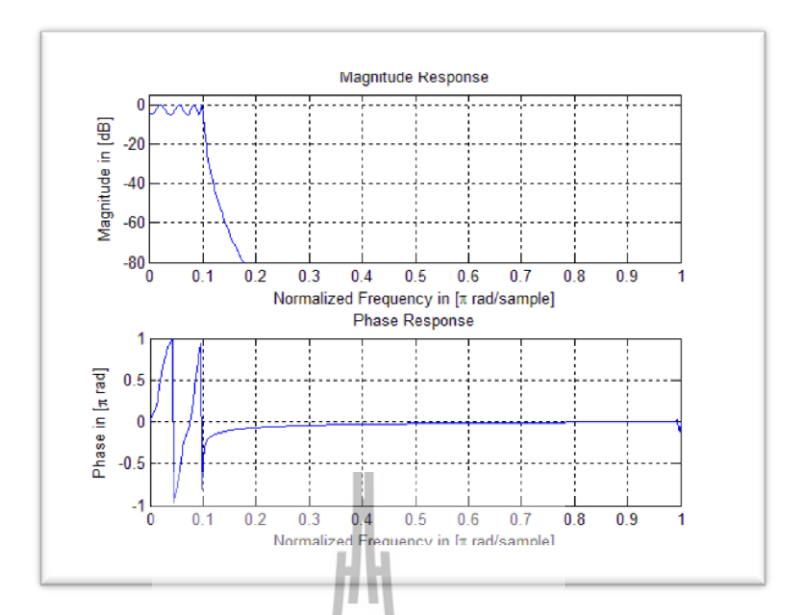

**รูปที่ 2.15 ผลตอบสนองเชิงความถี่ของ LPF 8-th Order แบบ Chebyshev Type 1**

### **Chebyshev Type 2**

ผลตอบสนองเชิงความถี่ของ Chebyshev Type 2 จะมีช่วงแถบความถี่จากช่วงแถบผ่าน (Pass Band) ไปสู่ช่วงแถบหยุด (Stop Band) จะมีความกว้างน้อยกว่า Butterworth เช่นเดียวกับ Chebyshev Type 1 แต่ช่วงแถบความถี่ของช่วงแถบหยุด (Stop Band) มีลักษณะเป็นริ้วๆ (Ripple)

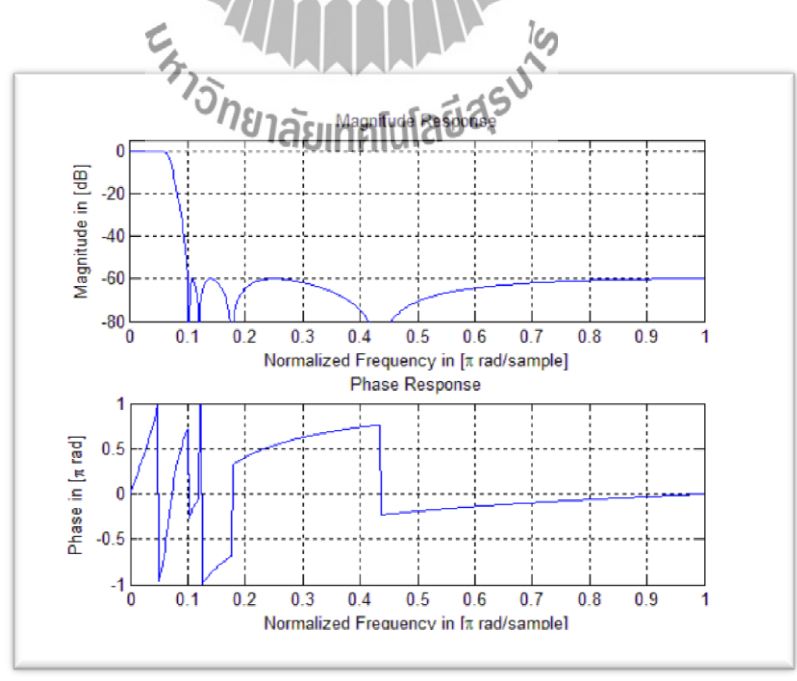

**รูปที่ 2.16 ผลตอบสนองเชิงความถี่ของ LPF 8-th Order แบบ Chebyshev Type 2**

### **2.3.8 Elliptic Low Pass Filter**

Elliptic Filter (เป็นที่รู้จักในชื่อ Cauer Filter) เป็นตัวกรองการประมวลผลสัญญาณ ที่มี การกระเพื่อมเสมอภาคกัน (Equiripple) ทั้งใน Pass Band และ Stopband มีการเปลี่ยนแปลง ได้ เร็วขึ้นที่Pass Band และ Stopband การกระเพื่อมของคลื่นนั้นขึ้นอยู่ที่กับเราออกแบบ Pass Band และ Stopband จะเห็นว่าในช่วง Stopband จะเป็นการกรองแบบ Butterworth Filter ส่วนในช่วง Pass Band และช่วงหลังจาก Stopband เป็นการกรองแบบ Chebyshev

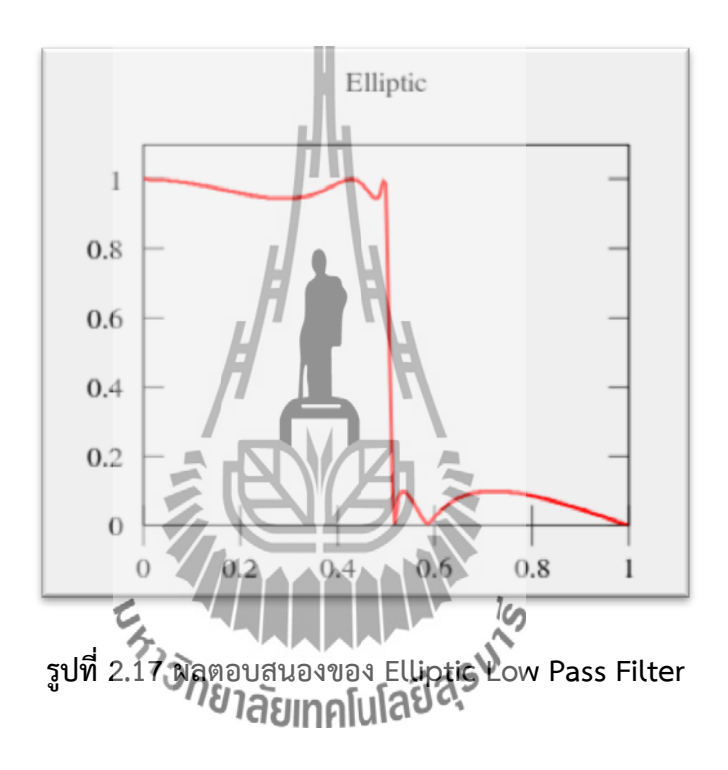

### **2.4 วงจร Brick – wall Low Pass Filter**

เป็นวงจรที่ใช้เสริมคุณสมบัติของ Low Pass Filter จะท าให้การกรองความถี่ของ Low Pass Filter มีความเป็นอุดมคติมากยิ่งขึ้น เช่น ในระบบ FM Stereo Multiplex วงจร Low Pass Filter ในช่องทางด้านซ้ายและขวาของเสียง Baseband ควรได้ -3 dB ตัดความถี่อย่างน้อย 15 kHz Pass Band ควรมีการกระเพื่อมของคลื่นน้อยกว่า 0.3 dB ความถี่เริ่มต้น Stopband อย่างน้อย19 kHz การลดทอน Stopband มากกว่า -50 dB และสำหรับการตอบสนองของเฟสจะเหมือนกันทั้งสอง Channels ดังนั้นจึงต้องใช้วงจร Brick – wall เพื่อช่วยในการกรองความถี่ให้มีการลดทอนของ สัญญาณมากขึ้น

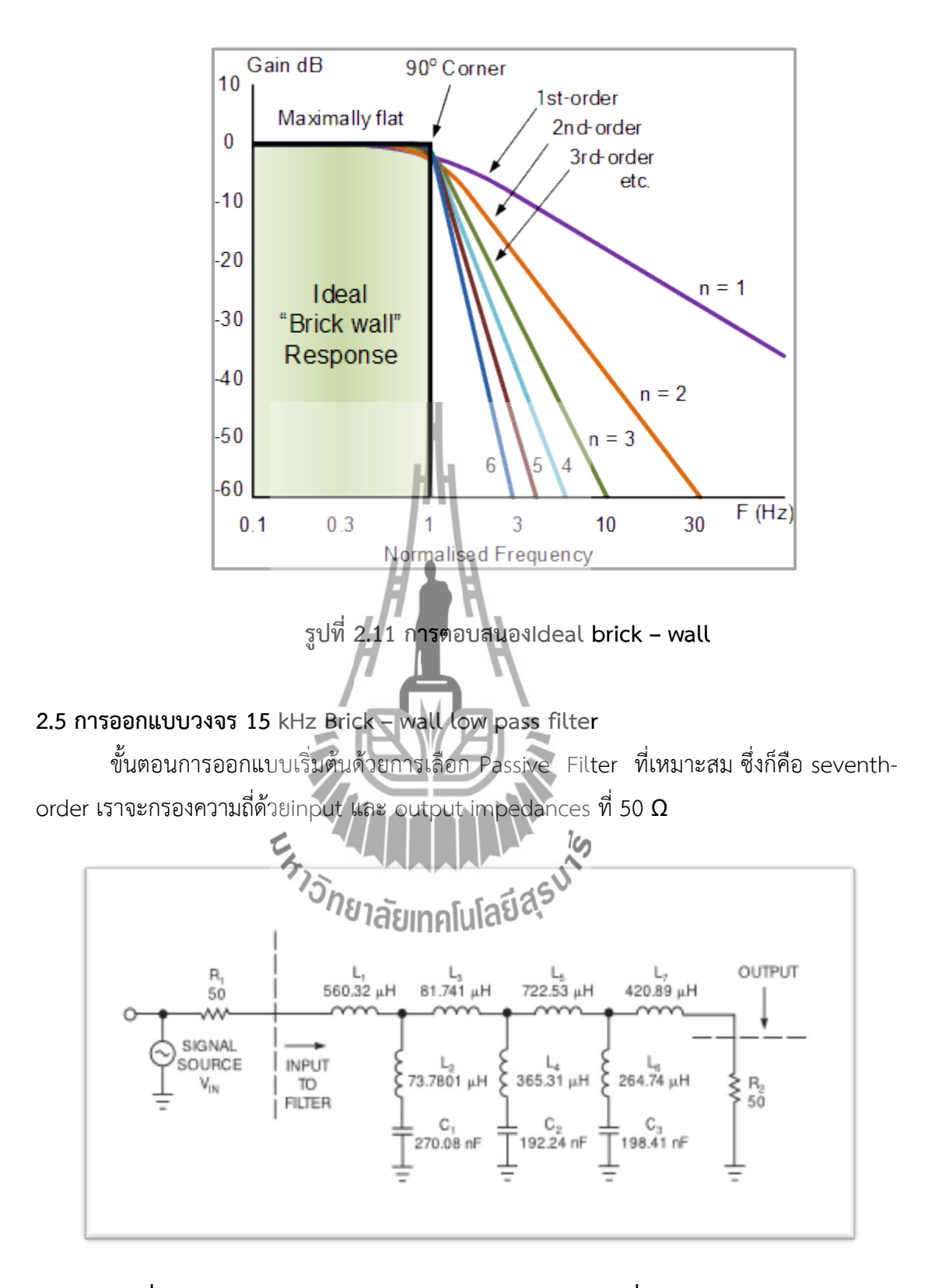

**รูปที่ 2.12 วงจร Passive Filter แบบ Low Pass Filter ที่ใช้ seventh-order**

โดย สมการ ที่ใช้ ในการค านวณแปลงค่า L C เป็นค่า Rคือ

$$
R_L = \frac{k}{s} \times Ls \quad ; \ s = j\omega
$$
  

$$
R_C = \frac{k}{s} \times \frac{1}{Cs} \quad ; \ s = j\omega
$$

การคำนวณหา k จากสมการ

$$
k = \frac{1}{R_1 \times C_1}
$$
; R<sub>1</sub> = 50  $\Omega$  โดย C<sub>1</sub> = 2.2 nF  
โดยที่ C คือ ค่าตัวเก็บประจุ  
L คือ ค่าตัวเหนี่ยวนำ

จากวงจร Passive Filter ที่เราได้ทำการคำนวณแปลงค่า L C ให้เป็นค่า R เพื่อออกแบบ วงจร Brick-wall โดย Z $_1$ = Z $_3$  = 1/Cs ให้ตัวเก็บประจุ C เท่ากับ 2.2 nF และ s = j $\bm{\omega}$  และทำการ แทน Z<sub>2</sub>= Z<sub>5</sub> = R โดยให้ตัวต้านทาน R เท่า<mark>กับ 1</mark>1 kΩ สมการที่ใช้ คือ

$$
Z_{\text{in}} = \frac{Z_1 Z_3 Z_5}{Z_2 Z_4}
$$

## **บทที่3 การออกแบบโครงงาน**

### **3.1 บทน า**

ในส่วนของบทนี้จะกล่าวถึงการออกแบบวงจรกรองความถี่ต่่าผ่าน (Low Pass Filter) ที่มี Cutoff Frequency เท่ากับ 15 kHz โดยวงจร Low Pass Filter นี้จะท่าการออกแบบวงจร โดยใช้ วงจร Brick-wall เพื่อช่วยให้วงจร Low Pass Filter มีคุณสมบัติใกล้เคียงกับวงจร Low Pass Filter ในอุดมคติ หรือจะช่วยท่าให้ Stopband มีขนาดแคบลงนั่นเอง

## **3.2 การออกแบบวงจร 15 kHz Brick – wall low pass filter**

โดยวงจรนี้เป็นวงจร Low Pass Filter ที่มีCutoff Frequency อยู่ในบริเวณที่สูงชัน โดย แบบ Brick-wall นี้ จะเป็นการออกแบบให้ Low Pass Filter มีช่วง Stopband แคบมากขึ้นหรือท่า ให้ band มีความคมมากขึ้น ในระบบ FM Stereo Multiplexing แบบ Low Pass Filter จะเห็นว่า ในช่องทางซ้ายและขวาของเสียง ช่วง Baseband ควรจะอยู่ที่ -3 dB และ Stopband ควรเริ่มต้นที่ ความถี่อย่างน้อย 19 kHz และ Stopband ควรมีค่าการลดทอนมากกว่า -50 dB

1.เลือก Passive Filter ที่เหมาะสม ในที่นี้ใช้ seventh-order ที่กรองแบบ Elliptic โดยใช้ อินพุตและเอาท์พุต อิมพีแดนซ์ที่ 50 Ω (รูปที่ 3.1)

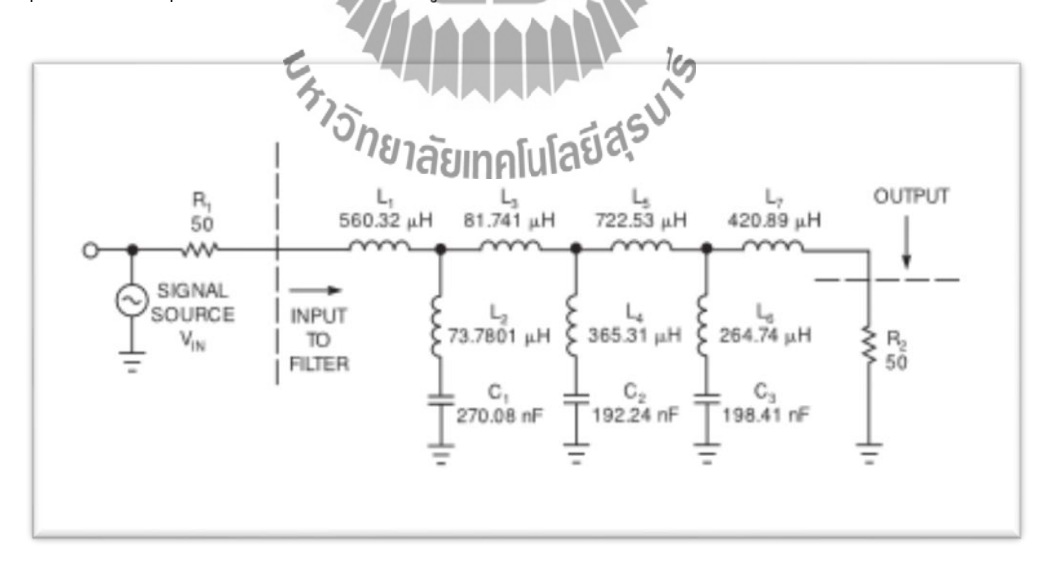

**รูปที่ 3.1 วงจร Passive Filter แบบ Low Pass Filter ที่ใช้ seventh-order**

2. จากรูปที่ 3.1 เราจะใช้สมการ (3.1) และ (3.2) ในการคำนวณแปลงค่า L C เป็นค่า R

$$
R_{L} = \frac{k}{s} \times Ls
$$
 (3.1)  

$$
R_{C} = \frac{k}{s} \times \frac{1}{Cs}
$$
 (3.2)

เมื่อ s = jω

 $\omega$  = 2 $\pi$ f $_{\rm c}$  โดยที่  $f_{\rm c}$  คือ Cutoff Frequency ในโครงงานนี้จะต้องออกแบบวงจรที่มี cutoff frequency (f $_{\rm c}$ ) เท่ากับ 15 kHz DΓ.

INS니

\nINS니

\nW = 
$$
k = \frac{1}{R_1 \times C_1}
$$

\nW = 
$$
k = \frac{56 \times 2.2 \times 10^{-9}}{50 \times 2.2 \times 10^{-9}}
$$

\nW = 9.09×10<sup>6</sup>

ในโครงงานนี้จะต้องออกแบบวงจรที่มี cutoff frequency (f<sub>c</sub>) เท่ากับ 15 kHz โดยที่โหลดมี ความต้านทานหรืออินพุตและเอาท์พุตอิมพีแดนซ์ (R<sub>1</sub>) เท่ากับ 50 Ω ดังรูปที่ 3.1 และเลือกใช้ค่า  $C_1 = 2.2$  nF  $\sqrt{11}$ 

$$
\frac{1}{2} \sum_{n \text{35.32 pH}} \sum_{n \text{45.33 pH}} \frac{1}{2} \sum_{n \text{46.32 pH}} \frac{1}{2} \sum_{n \text{47.33 pH}} \frac{1}{2} \sum_{n \text{48.33 pH}} \frac{1}{2} \sum_{n \text{49.33 pH}} \frac{1}{2} \sum_{n \text{40.33 pH}} \frac{1}{2} \sum_{n \text{41.33 pH}} \frac{1}{2} \sum_{n \text{42.33 pH}} \frac{1}{2} \sum_{n \text{44.33 pH}} \frac{1}{2} \sum_{n \text{45.33 pH}} \frac{1}{2} \sum_{n \text{46.33 pH}} \frac{1}{2} \sum_{n \text{47.33 pH}} \frac{1}{2} \sum_{n \text{48.33 pH}} \frac{1}{2} \sum_{n \text{49.33 pH}} \frac{1}{2} \sum_{n \text{49.33 pH}} \frac{1}{2} \sum_{n \text{40.33 pH}} \frac{1}{2} \sum_{n \text{40.33 pH}} \frac{1}{2} \sum_{n \text{40.33 pH}} \frac{1}{2} \sum_{n \text{40.33 pH}} \frac{1}{2} \sum_{n \text{44.33 pH}} \frac{1}{2} \sum_{n \text{40.33 pH}} \frac{1}{2} \sum_{n \text{40.33 pH}} \frac{1}{2} \sum_{n \text{40.33 pH}} \frac{1}{2} \sum_{n \text{40.33 pH}} \frac{1}{2} \sum_{n \text{40.33 pH}} \frac{1}{2} \sum_{n \text{40.33 pH}} \frac{1}{2} \sum_{n \text{40.33 pH}} \frac{1}{2} \sum_{n \text{40.33 pH}} \frac{1}{2} \sum_{n \text{40.33 pH}} \frac{1}{2} \sum_{n \text{40.33 pH}} \frac{1}{2} \sum_{n \text{40.33 pH}} \frac{1}{2} \sum_{n \text{40.33 pH}} \frac{1}{2} \sum_{n \text{40.33 pH}} \frac{1}{2} \sum_{n \text{40.3
$$

แทนค่า  $k$  ,  $R_1$  และ  $f_c$  ลงในสมการ (3.1)

$$
R_{L1} = \frac{9.09 \times 10^6}{2 \pi \times 15 \times 10^3} \times 560.32 \times 10^{-6} (2 \pi \times 15 \times 10^3)
$$

 $R_{11} = 5.094$  kΩ ≈ 5.1 kΩ

ที่ L2 = 73.7801 µH

แทนค่า  $k$  ,  $R_1$  และ  $f_c$  ลงในสมการ (3.1)

$$
R_{L2} = \frac{9.09 \times 10^6}{2 \pi \times 15 \times 10^3} \times 73.7801 \times 10^{-6} (2 \pi \times 15 \times 10^3)
$$
  

$$
R_{L2} = 670.72 \ \Omega \approx 670 \ \Omega
$$

$$
\vec{\mathbf{n}} \mathsf{L}_3 = 81.741 \, \mu\text{H}
$$
\n
$$
\text{L} \mathbf{3} \mathsf{m} \mathsf{m} \math
$$

ที่ L4 = 365.31 µH

W12M<sup>2</sup> + R<sub>1</sub> = 9.09×10<sup>6</sup>

\nR<sub>1.4</sub> = 
$$
\frac{9.09×10^6}{2\pi x 15×10^3} \times 365.31 \times 10^{-6} (2\pi x 15×10^3)
$$

\nR<sub>1.4</sub> = 3.321 kΩ ≈ 3.3 kΩ

\nW<sub>1.5</sub> = 722.53 μH

\nW12M<sup>2</sup> + R<sub>1</sub> = 9.09×10<sup>6</sup>

\nR<sub>1.5</sub> = 
$$
\frac{9.09×10^6}{2\pi x 15×10^3} \times 722.53 \times 10^9 (2\pi x 15×10^3)
$$
\nR<sub>1.5</sub> = 6.568 kΩ ≈ 6.56 kΩ

$$
\vec{n} L_6 = 264.74 \mu H
$$
\nunueta k, R<sub>1</sub> uae k<sub>psl</sub>luann15 (3.1)

\n
$$
R_{L6} = \frac{9.09 \times 10^6}{2 \pi \times 15 \times 10^3} \times 264.74 \times 10^9 (2 \pi \times 15 \times 10^3)
$$

$$
R_{L6} = 2.406 \text{ k}\Omega \approx 2.4 \text{ k}\Omega
$$

ที่ L6 = 420.89 µH

$$
u\nu\nu\dot{m}^2 \kappa, R_1 \text{ uar } f_c \text{ a}^3 \nu \text{ a}^3 \text{ a}^3 \text{ a}^3 \text{ a}^3
$$
\n
$$
R_{L6} = \frac{9.09 \times 10^6}{2\pi \times 15 \times 10^3} \times 420.89 \times 10^{-6} (2\pi \times 15 \times 10^3)
$$
\n
$$
R_{L6} = 3.826 \text{ k}\Omega \approx 3.75 \text{ k}\Omega
$$

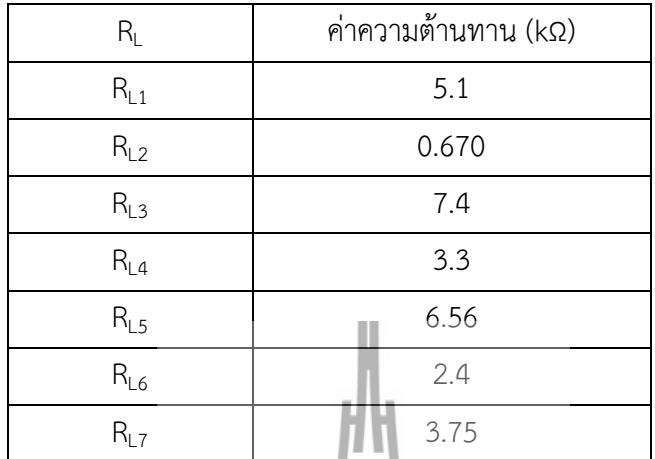

I

١

## ิ ตารางที่ 3.1 แสดงค่าความต้านทานที่แปลงมาจากค่าความเหนี่ยวนำ

$$
\vec{n} C_1 = 270.08 \text{ nF}
$$
\n
$$
R_{C1} = \frac{9.09 \times 10^6}{2 \pi \times 15 \times 10^3} \times \frac{1}{2 \pi \times 15 \times 10^3 \times 270.08 \times 10^{-9}} = \frac{9.09 \times 10^6}{2 \pi \times 15 \times 10^3 \times 270.08 \times 10^{-9}} = \frac{1}{2} = \frac{192.24 \text{ nF}}{2 \pi \times 15 \times 10^3} = \frac{9.09 \times 10^6}{2 \pi \times 15 \times 10^3} \times \frac{1}{2 \pi \times 15 \times 10^3 \times 192.24 \times 10^{-9}} = \frac{9.09 \times 10^6}{2 \pi \times 15 \times 10^3} \times \frac{1}{2 \pi \times 15 \times 10^3 \times 192.24 \times 10^{-9}} = \frac{1}{2} = 5.323 \text{ k}\Omega
$$

ที่ C<sub>3</sub>= 198.41 ทF

$$
u\omega_1 + k, R_1 u\omega_2 + c_3 u\omega_3 + 3.2
$$
\n
$$
R_{C3} = \frac{9.09 \times 10^6}{2\pi \times 15 \times 10^3} \times \frac{1}{2\pi \times 15 \times 10^3 \times 198.41 \times 10^{-9}}
$$
\n
$$
R_{C3} = 5.158 kΩ
$$

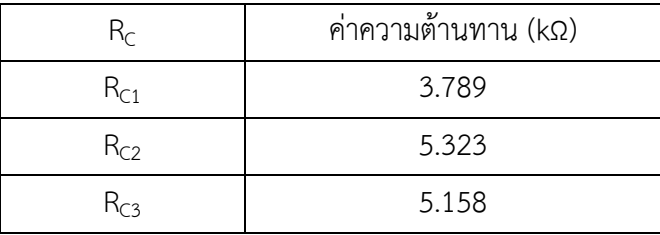

## **ตารางที่ 3.2 แสดงค่าความต้านทานที่แปลงมาจากค่าตัวเก็บประจุ**

จากวงจร Passive Filter ที่เราได้ทำการคำนวณแปลงค่า L C ให้เป็นค่า R นั้น เรา ต้องการเพื่อจะออกแบบวงจร Brick-wall เพื่อให้ Band มีความคมมากขึ้น ซึ่งรูปแบบนี้จะอยู่ใน เส้นประสี่เหลี่ยมในรูปที่ 3.2 เราเรียกรูปแบบที่อยู่ในเส้นประสี่เหลี่ยมนี้ว่าวงจร Gyrator จากทฤษฎี เราจะให้ Z<sub>1</sub>= Z<sub>3</sub> = 1/Cs โดยให้ตัวเก็บประจุ C เท่ากับ 2.2 nF และ s = j $\boldsymbol{\omega}$  และทำการแทน Z<sub>2</sub>=  $\mathsf{Z}_5$  = <code>Rโดยให้ตัวต้านทาน</code> (<code>R)</code> เท่ากับ 11 kΩ จะสังเกตเห็นว่าที่  $\mathsf{Z}_4$  ไม่ได้มีการกำหนดค่ามาให้ นั่น หมายความว่าการที่เราจะออกแบวงจร Gyra<mark>tor</mark> ได้นั้น เราต้องรู้ค่า Z<sub>4</sub> โดยเราสามารถหา Z<sub>4</sub> ได้จาก สมการ

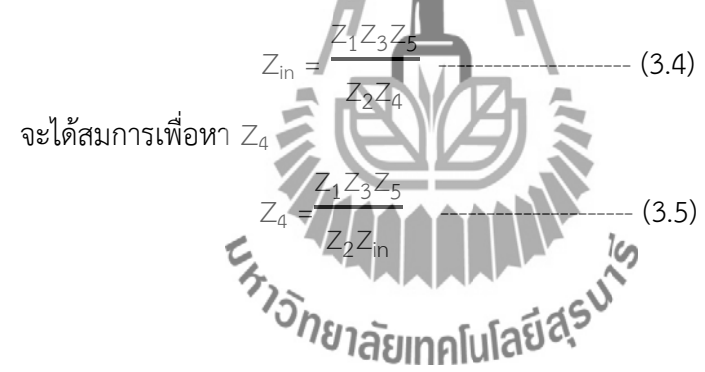

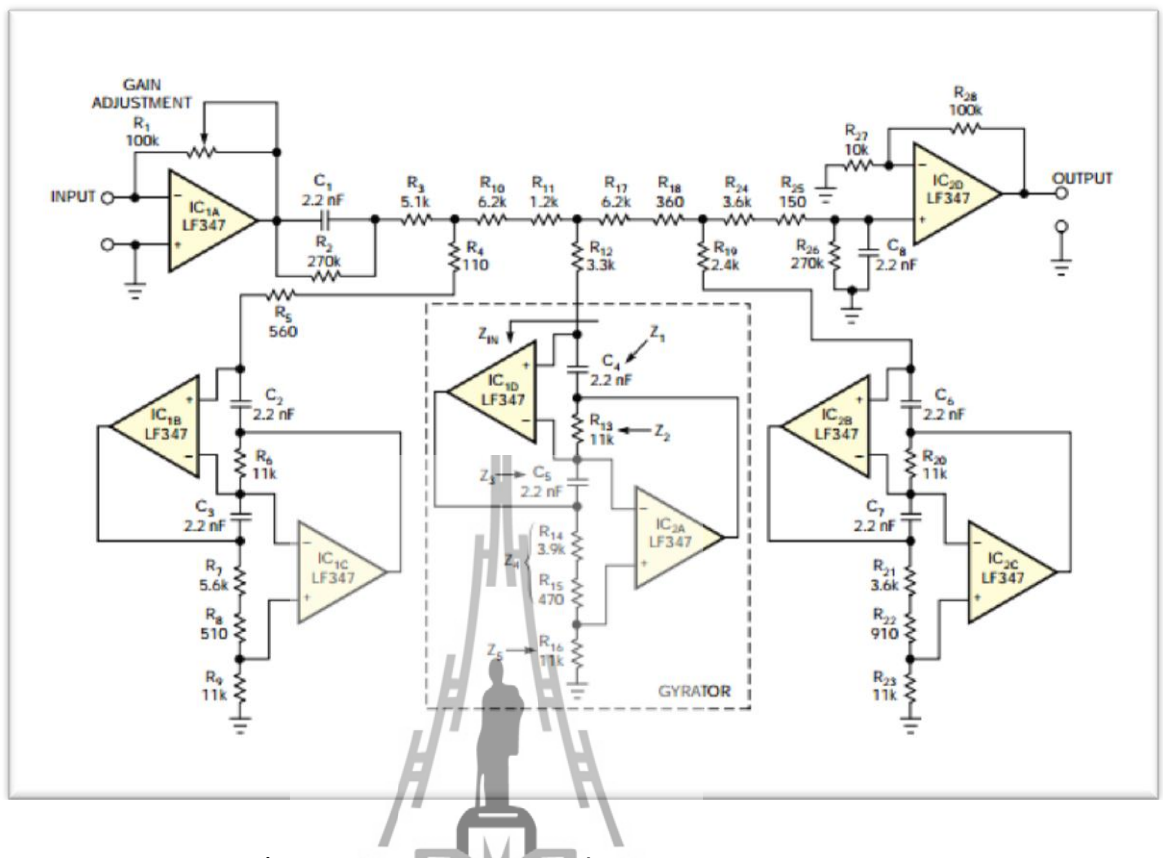

**รูปที่ 3.2 วงจร Active Filter ที่ท าการค านวณออกแบบ**

เราจะท าการเปรียบเทียบรูปที่ 3.1 และ 3.2 จะเห็นว่าในรูป 3.2 กับภายในเส้นประสีแดง ของรูป 3.1 มีลักษณะวงจรเหมือนก**ับ หรือเป็นวงจูรต์ยากั**น ที่เรานำค่า L และ C ไปทำการคำนวณ แปลงค่าเป็นค่า R แล้วนำค่า RL และ Rc ที่ได้มาแทนในวงจรรูป 3.2 จากการเปรียบเทียบทั้งสองรูป จะเห็นว่าค่า R<sub>C</sub> เท่ากับ Z<sub>in</sub> เราจะนำค่า R<sub>C</sub> มาใช้ในการออกแบบ Z<sub>4</sub> ในวงจร Gyrator โดยเรา กำหนดให้  $Z_1 = Z_3 = 1/Cs$  โดยให้ตัวเก็บประจุ C เท่ากับ 2.2 nF และ s = j $\omega$  และทำการแทน  $Z_2$ =  $Z_5$  = R โดยให้ตัวต้านทาน (R) เท่ากับ 11 kΩ เราจะทำการแปลงอินพุต และเอาท์พุตอิมพีแดนซ์ ในรูปที่ 3.2 ให้เป็นวงจร Active Filter โดยการนำค่า R มาขนานกับ C ซึ่งจะได้ค่า R เท่ากับ 270 kΩ และค่า C เท่ากับ 2.2 nF ( ตัวต้านทาน R $_2$  และ R $_{26}$  ขนานกับตัวเก็บประจุ C $_1$  และ C $_8$  ) ดังแสดง ในรูป 3.2 และค่า L กับค่า C ยังช่วยป้องกันการเกิด DC Blocking

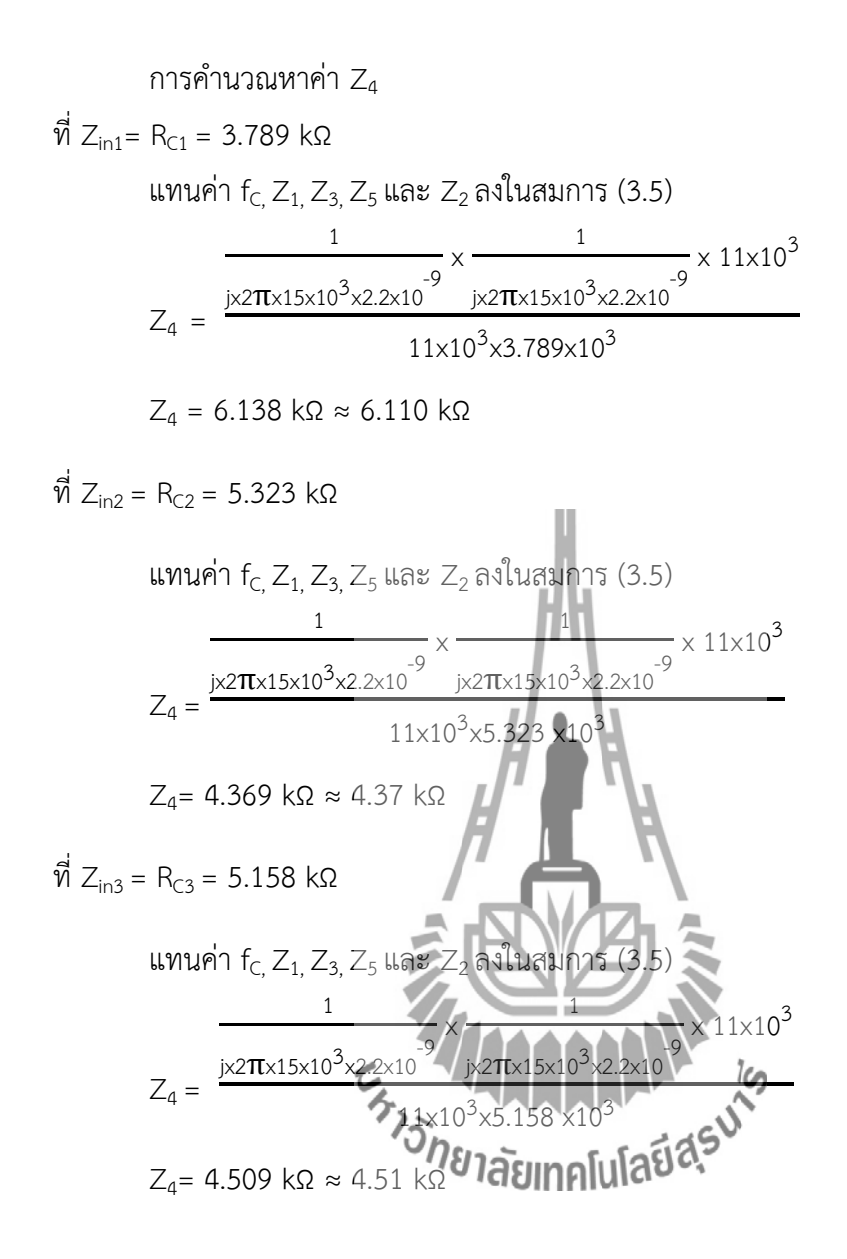

เหตุผลที่เราต้องประมาณค่าเนื่องจากค่าความต้านทาน (R) ที่หาได้ไม่ได้มีขายตามมาตรฐาน เราจึงต้องประมาณค่าเพื่อให้ได้ค่า R ตามมาตรฐาน

จากนั้นจะทำการจำลองวงจรด้วยโปรแกรม Schematics โดยการสร้างวงจรตามรูปที่ 3.2 ้จะได้วงจรจำลองดังรูป 3.3 เพื่อทดสอบผลตอบสนองทางความถี่

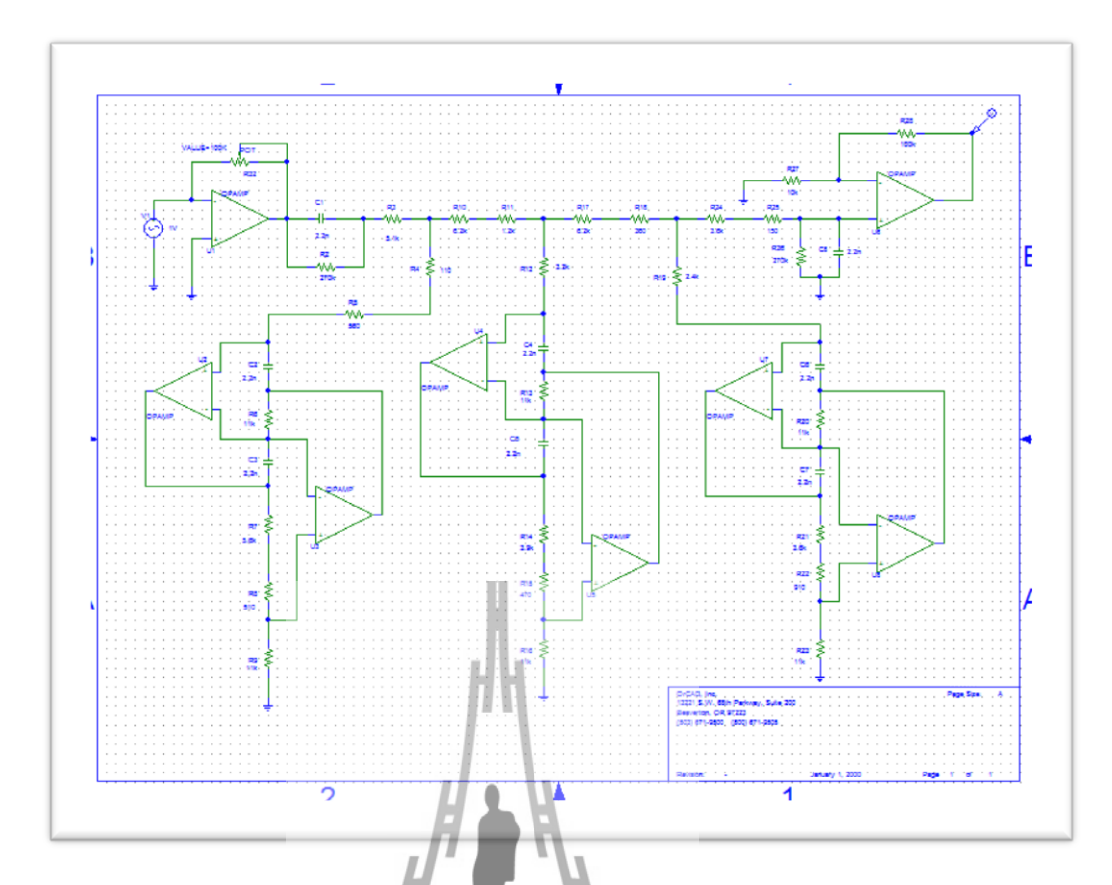

**รูปที่ 3.3 จ าลองวงจร 15 kHz Brick – wall low pass filter จากโปรแกรม Schematics**

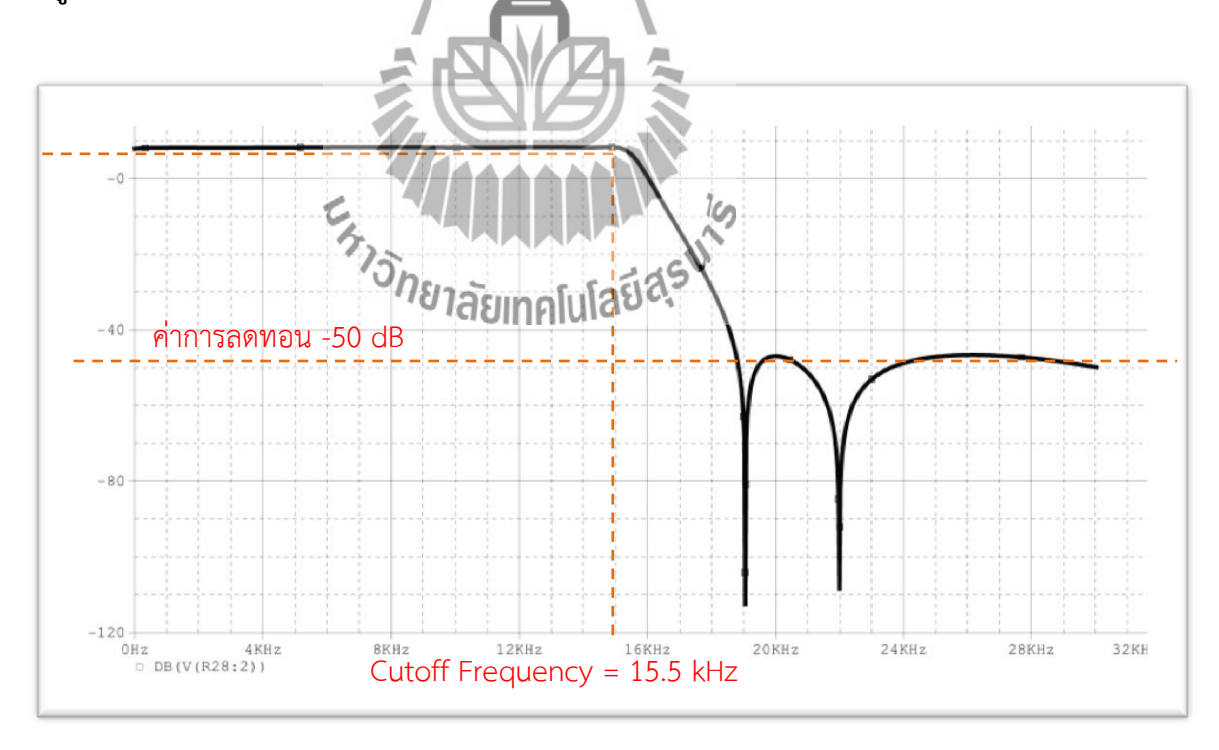

**รูปที่ 3.4 การจ าลองวงจร จากโปรแกรม Schematics จะได้รูปกราฟ แสดงผลตอบสนองทางความถี่**

จากกราฟผลการจำลองจะเห็นว่าช่วงความถี่เกิน 15 kHz จะถูกลดทอนลงประมาณ -50 dB เมื่อเราทำการออกแบบวงจร 15 kHz Brick – wall low pass filter จากโปรแกรม Schematics นำ วงจรที่ออกแบบได้ไปทำการออกแบบชิ้นงานด้วยโปรแกรม Protel 99SE จะได้ชิ้นงานดังรูปที่ 3.5

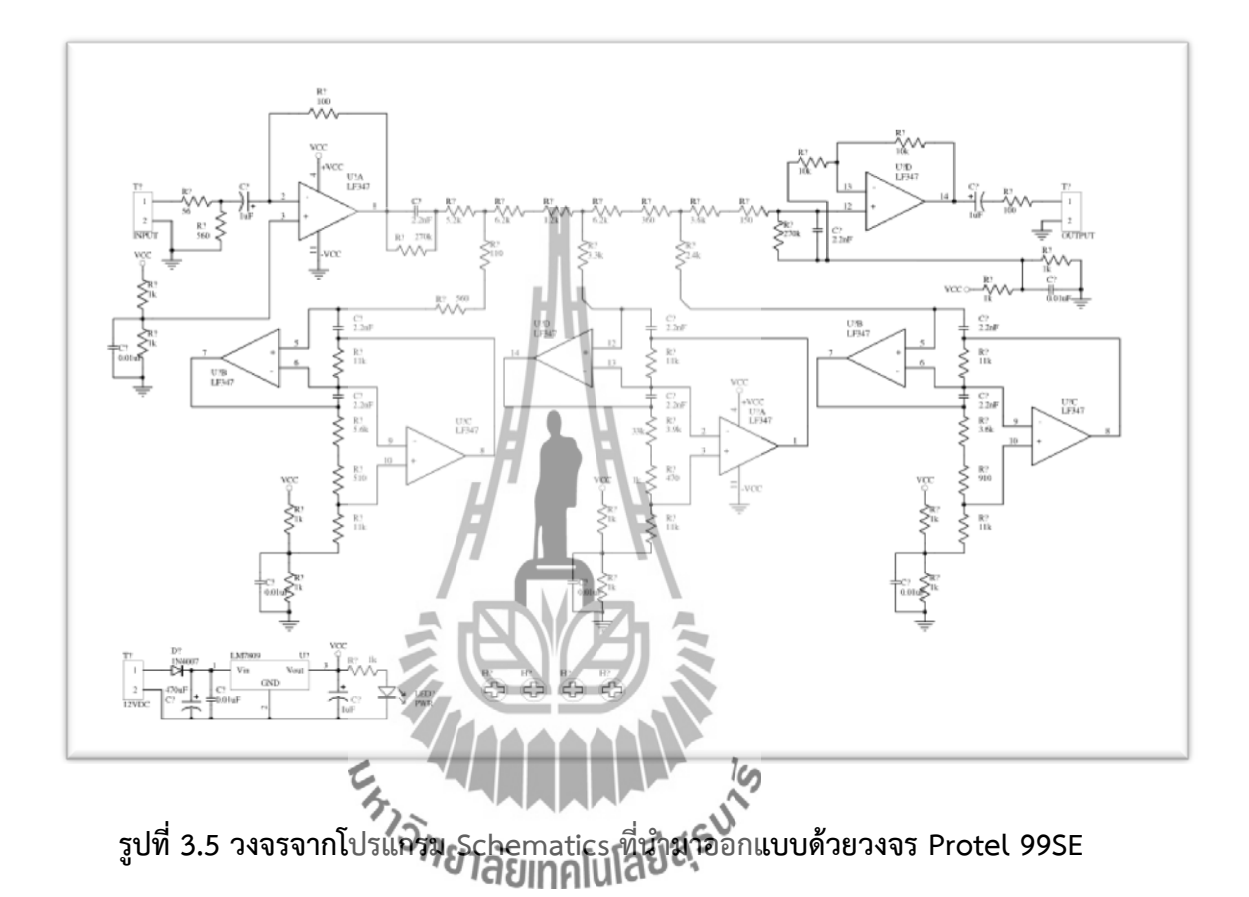

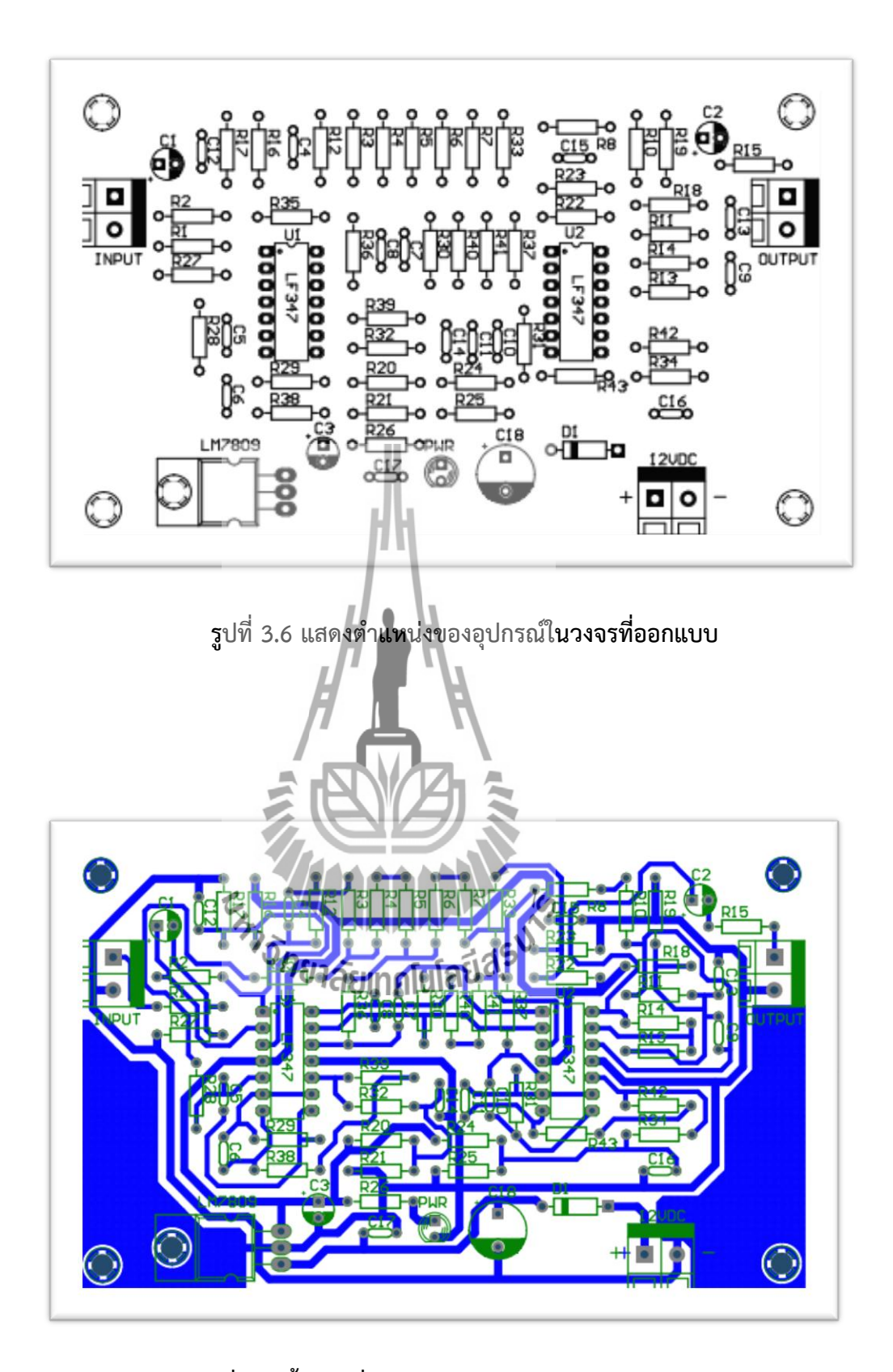

**รูปที่ 3.7 ชิ้นงานที่ท าการออกแบบด้วยวงจร Protel 99SE**

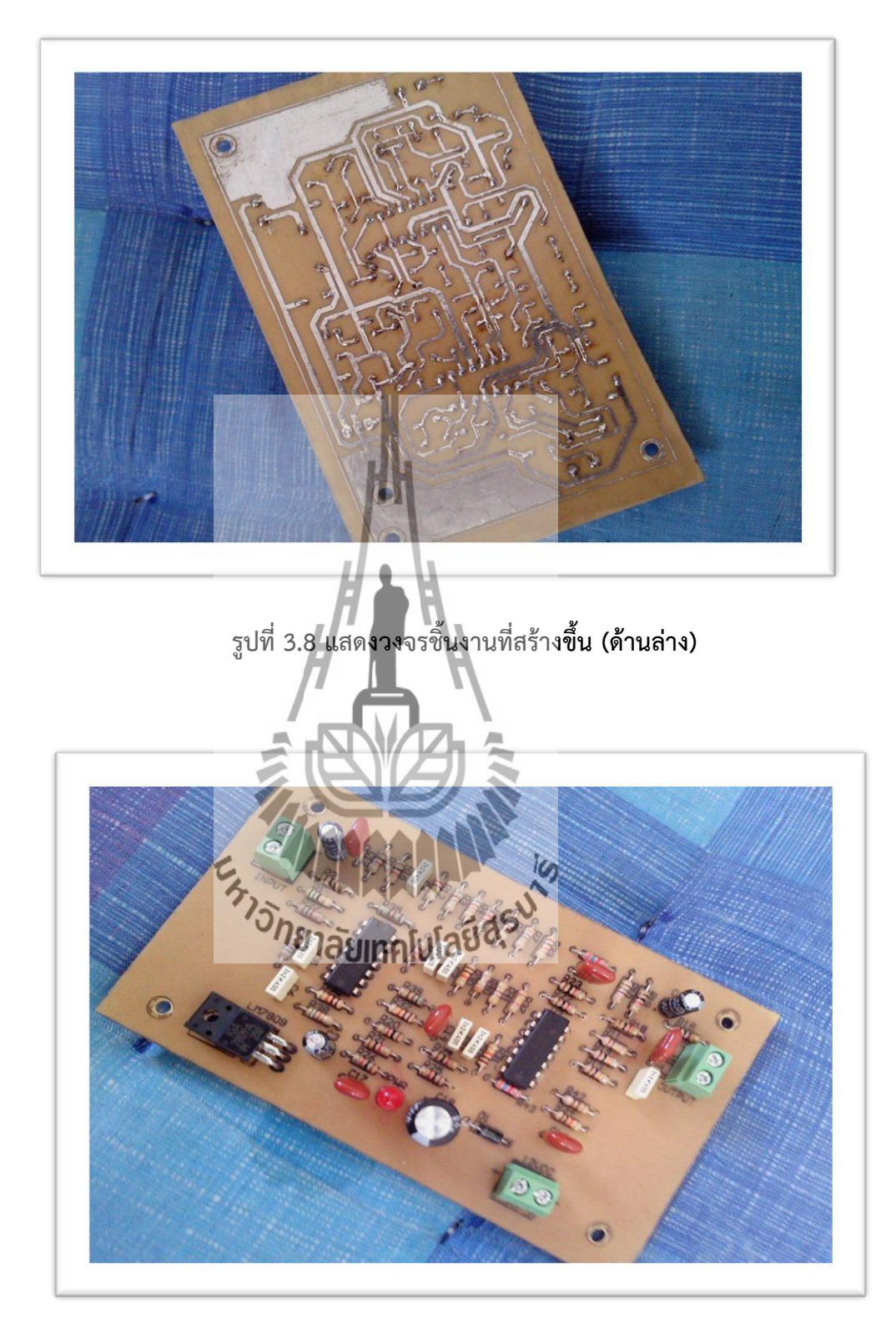

**รูปที่ 3.9 แสดงวงจรชิ้นงานที่สร้างขึ้น (ด้านบน)**

## **บทที่ 4 ผลการทดลอง**

## **4.1 บทน า**

ในบทนี้กล่าวถึงการทดสอบวงจร 15 kHz Brick – wall low pass filter สำหรับกรอง ี สัญญาณที่มีความถี่ต่ำกว่า 15 kHz และไม่ให้มีความถี่เกินสัญญาณ Pilot ที่ความถี่ 19 kHz เพื่อ ป้องกันและแก้ปัญหาการการรับสัญญาณเสียงแบบ Stereo

## **4.2 การทดสอบวงจร 15 kHz Brick – wall low pass filter**

การทดสอบวงจร 15 kHz Brick – wall low pass filter ซึ่งจะมีอุปกรณ์ในการทดสอบ คือ เครื่องออสซิลโลสโคป (Oscilloscope) ที่สามารถสร้างสัญญาณได้ตั้งแต่ 0.5 - 25 kHz มีสายนำ สัญญาณและวงจร 15 kHz Brick – wall low pass filter ซึ่งจะมีลักษณะการทดสอบดังรูปที่ 4.1

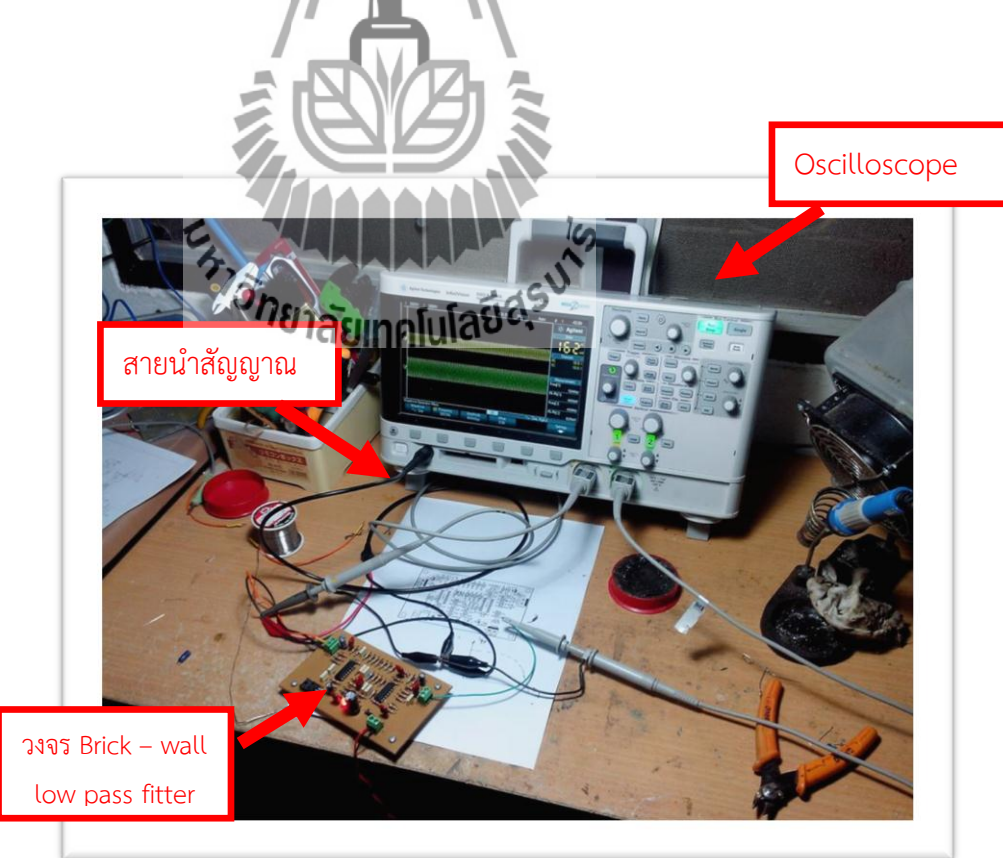

**รูปที่ 4.1 เครื่องมือและอุปกรณ์ในการทดสอบ**

## **ขั้นตอนการทดสอบ**

1.ใช้เครื่องออสซิลโลสโคป (Oscilloscope) สร้างสัญญาณ 500 Hz เป็นความถี่เริ่มต้นโดย ี่ ต่อสายนำสัญญาณเข้าที่เครื่อง ออสซิลโลสโคป (Oscilloscope) แล้วนำมาวัดสัญญาณที่วงจร 15 kHz Brick – wall low pass filter ดังรูปที่ 4.2

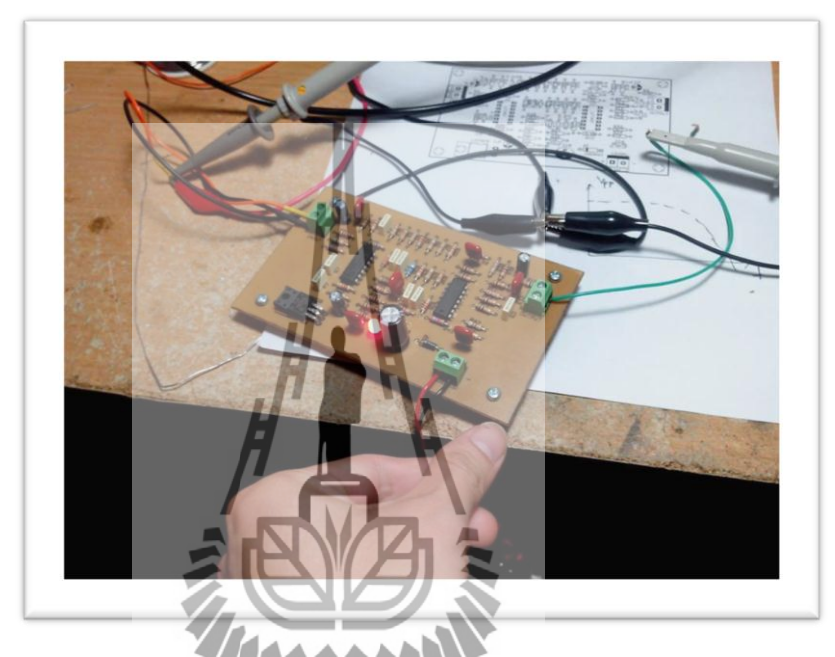

**รูปที่ 4.2 ลักษณะการต่อสายน าสัญญาณเพื่อท าการวัดค่า**

2. ต่อสายนำสัญญาณเข้าที่ว่าจริย**ัทที่ Input ของ**วงจรวงจร 15 kHz Brick – wall low pass filter และ Output ของวงจรเพื่อทำการวัดค่า

- 3. เพิ่มความถี่ของเครื่อง Signal Generator ทีละ 500 Hz จนถึง 25 kHz
- 4. บันทึกค่าแอมพลิจูด (Amplitude) ของสัญญาณจากเครื่อง ออสซิลโลสโคป

ผลการทดสอบโดยการทดสอบที่ความถี่ 0.5 kHz จนถึง 25 kHz ได้ผลการทดสอบแต่ละ ความถี่ตามตารางที่ 4.1

| Frequency (kHz)     | $V_{\text{out}}$ (mV) | Amplitude (dB) |
|---------------------|-----------------------|----------------|
| 0.5                 | 820                   | $-1.724$       |
| $\mathbf{1}$        | 840                   | $-1.541$       |
| 1.5                 | 860                   | $-1.31$        |
| $\mathbf{2}$        | 900                   | $-0.092$       |
| 2.5                 | 900                   | $-0.092$       |
| $\mathfrak{Z}$      | 920                   | $-0.724$       |
| $3.5\,$             | 900                   | $-0.092$       |
| $\sqrt{4}$          | 920                   | $-0.724$       |
| 4.5                 | 940                   | $-0.537$       |
| 5                   | 940                   | $-0.537$       |
| 5.5                 | 940                   | $-0.537$       |
| 6                   | 940                   | $-0.537$       |
| 6.5                 | 940                   | $-0.537$       |
| $\boldsymbol{7}$    | 960                   | $-0.534$       |
| $7.5\,$             | 960                   | $-0.534$       |
| 8                   | 960                   | $-0.534$       |
| 8.5                 | $-5$<br>960           | $-0.534$       |
| <b>CHIVARD</b><br>9 |                       | $-0.534$       |
| 9.5                 | 960                   | $-0.534$       |
| $10\,$              | 960                   | $-0.534$       |
| $11\,$              | 960                   | $-0.534$       |
| 12                  | 980                   | $-0.175$       |
| 13                  | 980                   | $-0.175$       |
| 14                  | 980                   | $-0.175$       |
| 15                  | 980                   | $-0.175$       |
| 16                  | 980                   | $-13.15$       |
| 17                  | 220                   | $-20$          |

 **ตารางที่ 4.1 บันทึกผลการทดสอบ** 

| Frequency (kHz) | $V_{\text{out}}$ (mV) | Amplitude (dB) |
|-----------------|-----------------------|----------------|
| 18              | 100                   | $-21.94$       |
| 19              | 80                    | $-24.436$      |
| 20              | 60                    | $-24.436$      |
| 21              | 60                    | $-24.436$      |
| 22              | 60                    | $-24.436$      |
| 23              | 60                    | $-24.436$      |
| 24              | 60                    | $-24.436$      |
| 25              | 60                    | $-24.436$      |

**ตารางที่ 4.1 บันทึกผลการทดสอบ (ต่อ)**

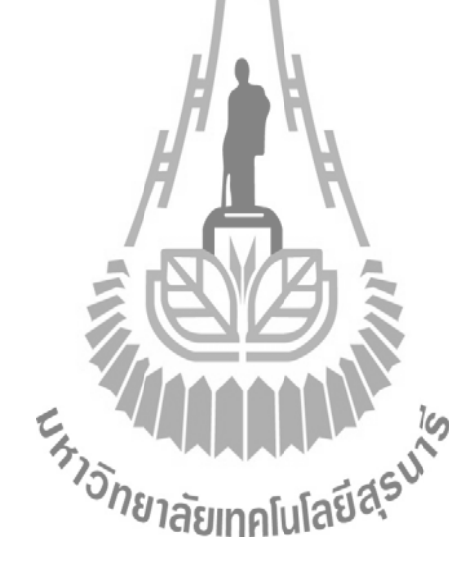

ิจากกราฟเป็นผลตอบสนองทางความถี่ของวงจรกรองผ่านความถี่ต่ำ ที่ทดสอบใน ห้องปฏิบัติการ จะได้ค่า Amplitude ของ cutoff frequency ที่ -3.092 dB ดังรูปที่ 4.4

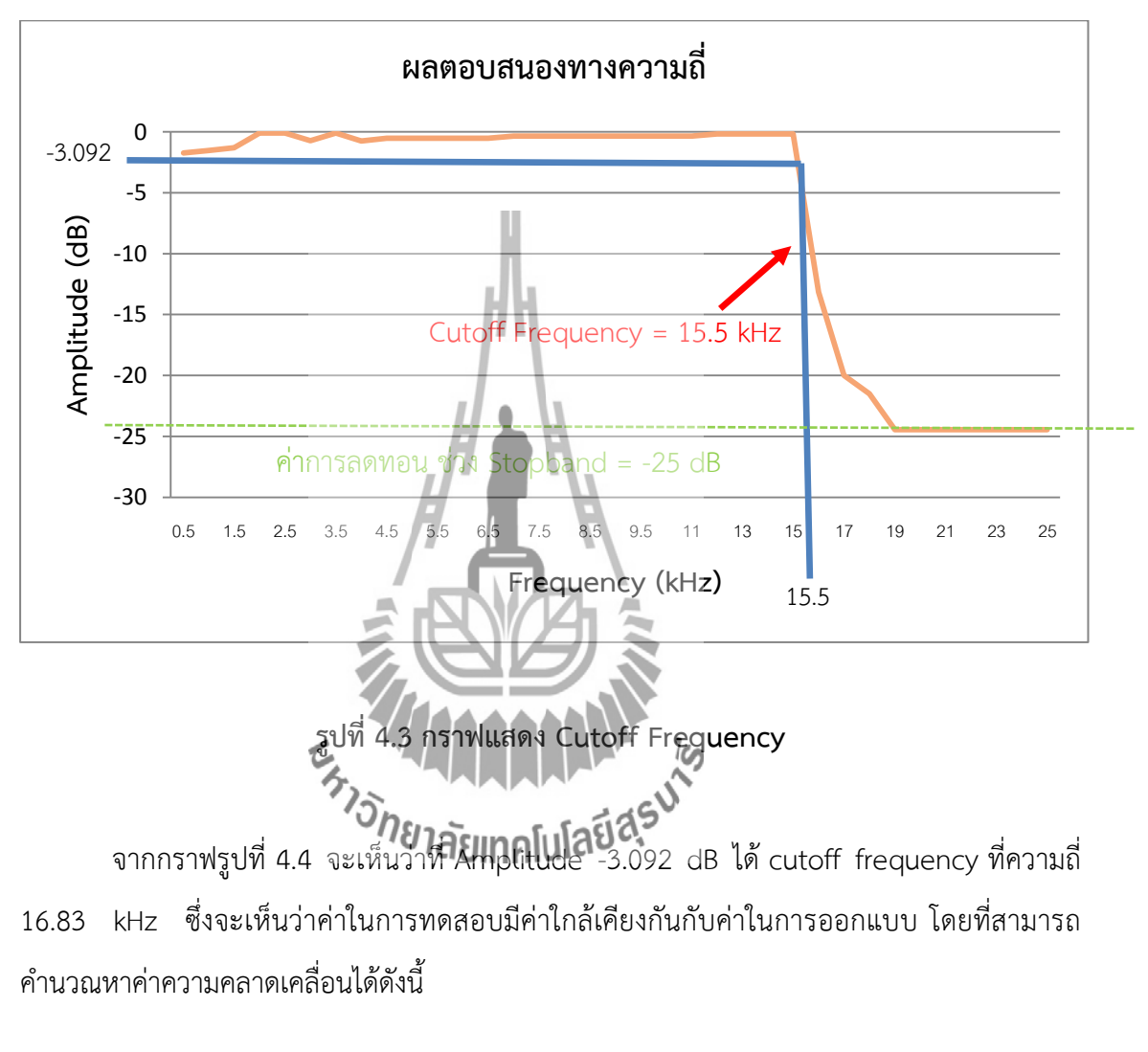

cutoff frequency error = 
$$
\frac{15.5 \text{ kHz} - 15 \text{ kHz}}{15 \text{ kHz}} \times 100 = 3.33 \text{ %}
$$

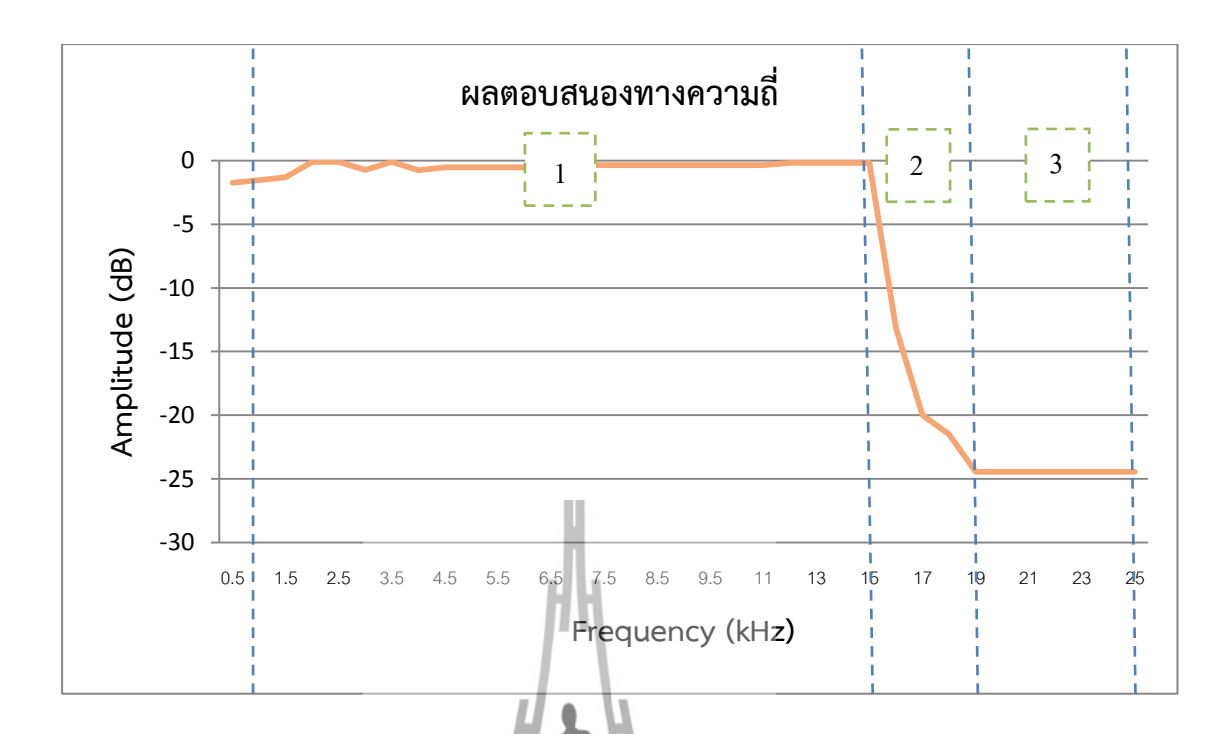

**รูปที่ 4.4 กราฟผลตอบสนองทางความถี่ที่ย่านใช้งาน**

จากรูปที่ 4.5 ในช่วงที่ 1 ตั้งแต่ช่วง 1 kHz ถึง 15 kHz สัญญาณสามารถผ่านไปได้โดยไม่ถูก ลดทอน ช่วงที่ 2 ตั้งแต่ช่วง 15 kHz ถึง 19 k Hz สัญญาณเกิดการลดทอนอย่างมากโดยจะถูก ลดทอนลงไปประมาณ -25 dB ช่วงที่ 3 ตั้งแต่ช่วง 19 kHz ถึง 25 kHz เป็นช่วง stopband สัญญาณที่ได้มีค่าคงทีที่ -25 dB จะเห็นได้ว่าเมื่อความถี่เพิ่มขึ้นจนถึง 15 kHz สัญญาณจะถูกลดทอน ลงอย่างมากด้วยวงจร Brick – Wall you pass filter ที่มีลักษณะการทำงานคล้ายวงจรกรองความถี่ ต่ าผ่านในอุดมคติ ซึ่งจะไม่มีสัญญาณไปรบกวนสัญญาณ Pilot

## **บทที่ 5**

## **สรุปผลการทดลอง**

### **5.1 สรุปผลการทดลอง**

เนื่องจากในปัจจุบันระบบ FM ส่วนใหญ่เป็น Stereo ประกอบด้วยสัญญาณเสียงด้านซ้าย (L) และด้านขวา (R) การที่เครื่องส่งเพียงเครื่องเดียวสามารถส่งสัญญาณเสียงทั้งสองไปพร้อมๆ กัน เรียกว่าการ Multiplexing ส่วนใหญ่แล้วปัญหาที่เกิดในระบบ FM ที่เป็น Stereo จะเกิดจากการ Multiplexing สัญญาณ Audio ที่ส่งออกไปมีความถี่เกิน 15 kHz จึงท าให้ไปรบกวนสัญญาณ Pilot ี่ ที่ความถี่ 19 kHz ซึ่งทำให้ที่ภาครับไม่สามารถรับสัญญาณเสียงที่เป็น Stereo ได้ เราจึงทำการ ออกแบบวงจร Brick-wall Low Pass Filter ที่มีคุณสมบัติใกล้เคียงกับวงจร Low Pass filter ใน อุดมคติ ซึ่งช่วยทำให้ Stopband มีขนาดแคบลง โดยทำการออกแบบ และทำการจำลองผลด้วย โปรแกรม Schematics ได้ fc ที่ 15 kHz และช่วง Stopband อยู่ที่ -50 dB จากนั้นจึงทำการสร้าง และทดสอบวงจรจริง จากผลการทดสอบจะเห็นว่าช่วง Stopband มีการลดทอนตั้งแต่ความถี่ช่วง 15 kHz – 19 kHz ประมาณ -25 dB จึงทำให้สามารถแก้ปัญหาการรบกวนสัญญาณ Pilot ได้

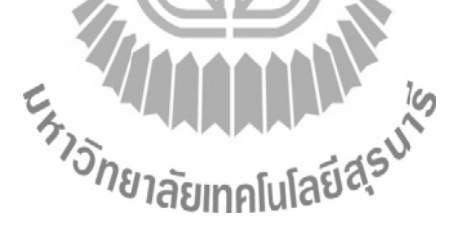

## **5.2 ปัญหาและอุปสรรค์**

จากผลการจำลองโดยโปรแกรมกับผลตอบสนองทางความถี่ยังมีค่า error อยู่ "3.33 %" เนื่องจากค่าความต้านทาน (R) ที่คำนวณได้ไม่ใช่ค่าความต้านทาน (R) ตามมาตรฐาน ดังนั้นจึงต้องทำ การประมาณค่าความต้านทาน (R) ให้ได้ค่าตามมาตรฐาน ผลที่ได้จึงเกิดความคลาดเคลื่อน

จะเห็นว่าในช่วงการลดทอน ยังมีโอกาสที่สัญญาณสามารถไปรบกวนสัญญาณ Pilot ได้ ถ้า หากสัญญาณ Audio ที่เข้ามามีสัญญาณแรงเกินไป

# **5.3 สิ่งที่ได้รับจากการท**ำโครงงาน

- 1. ได้วงจร 15 kHz Brick-wall low pass filter
- 2. ได้ความรู้เกี่ยวกับ FM stereo multiplexing
- 4. รู้จักวิธีการออกแบบและสร้างวงจร 15 kHz Brick-wall low pass filter
- 3. รู้จักการทำงานเป็นทีม

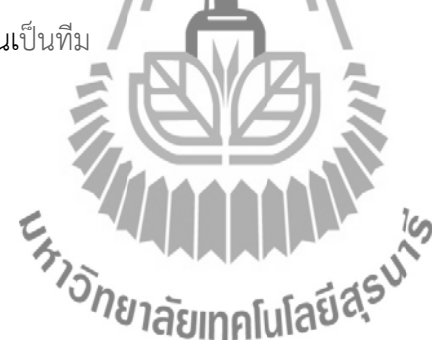

## **ประวัติผู้เขียน**

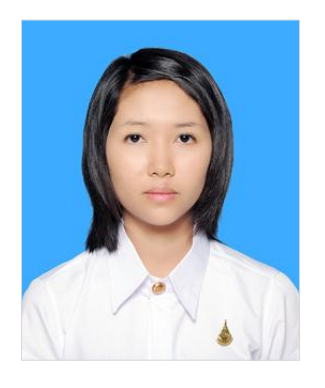

นางสาวทรายขวัญ แรงเขตรการณ์ เกิดวันที่ 6 พฤษภาคม พ.ศ. 2535 ภูมิลำเนาอยู่ที่ ตำบลเขาชนกัน อำเภอแม่วงก์ จังหวัด นครสวรรค์ ส าเร็จการศึกษาระดับมัธยมศึกษาตอนปลายจาก โรงเรียนเทพศาลาประชาสรรค์ อำเภอลาดยาว จังหวัดนครสวรรค์ ปัจจุบันเป็นนักศึกษาชั้นปีที่ 4 สาขาวิชาวิศวกรรมโทรคมนาคม ส านักวิชาวิศวกรรมศาสตร์ มหาวิทยาลัยเทคโนโลยีสุรนารี

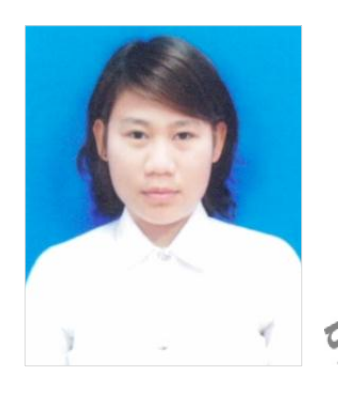

นางสาวกิตติยา ชัยยะ เกิดวันที่ 6 ตุลาคม พ.ศ. 2534 ภูมิลำเนา ้อยู่ที่ ตำบลบ้านไร่ อำเภอลาดยาว จังหวัดนครสวรรค์ สำเร็จ การศึกษาระดับมัธยมศึกษาตอนปลายจากโรงเรียนลาดยาว าคม อำเภอลาดยาว จังหวัดนครสวรรค์ ปัจจุบันเป็นนักศึกษา ี่สาขาวิชาวิศวกรรมโทรคมนาคม สำนักวิชา รมศาสตร์ มหาวิ**ทยา**ลัยเทคโนโลยีสุรนารี<br>**รมคาดโปโลยี<sup>2</sup>ี** 

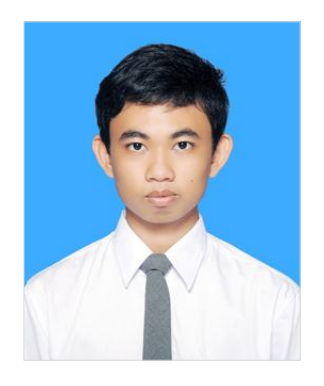

นายอิสระ คุณประสาท เกิดวันที่ 10 ตุลาคม พ.ศ. 2534 ้ภูมิลำเนาอยู่ที่ ตำบลบึงสำโรง อำเภอแก้งสนามนาง จังหวัด นครราชสีมา สำเร็จการศึกษาระดับมัธยมศึกษาตอนปลายจาก โรงเรียนเกล็ดลิ้นวิทยา อำเภอบัวใหญ่ จังหวัดนครราชสีมา ปัจจุบันเป็นนักศึกษาชั้นปีที่ 4 สาขาวิชาวิศวกรรมโทรคมนาคม ส านักวิชาวิศวกรรมศาสตร์ มหาวิทยาลัยเทคโนโลยีสุรนารี

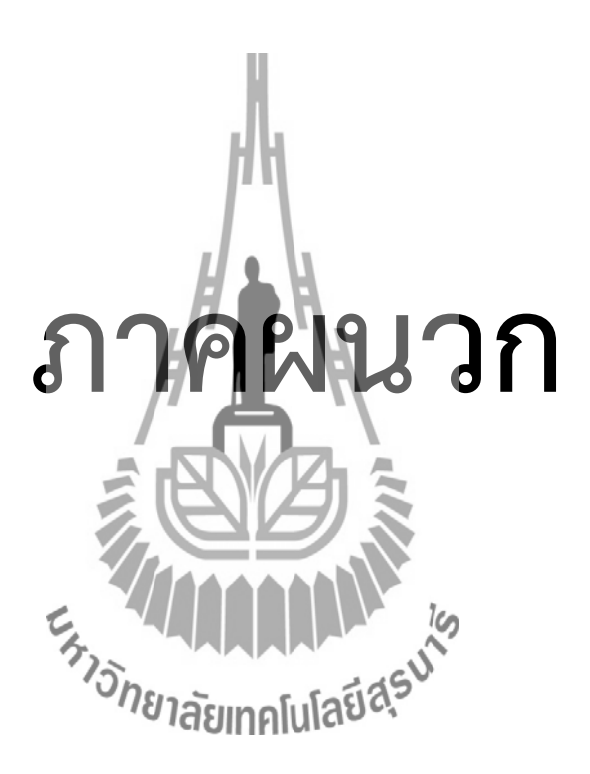

### **ภาคผนวก**

### **การสร้าง New Design ของโปรแกรม Protel 99 SE**

1. เรียกใช้งานโปรแกรม Protel 99 SE โดยเลือก Start -> Programs ->Protel 99 SE จะปรากฎ ผลลัพธ์ดังภาพต่อไปนี้

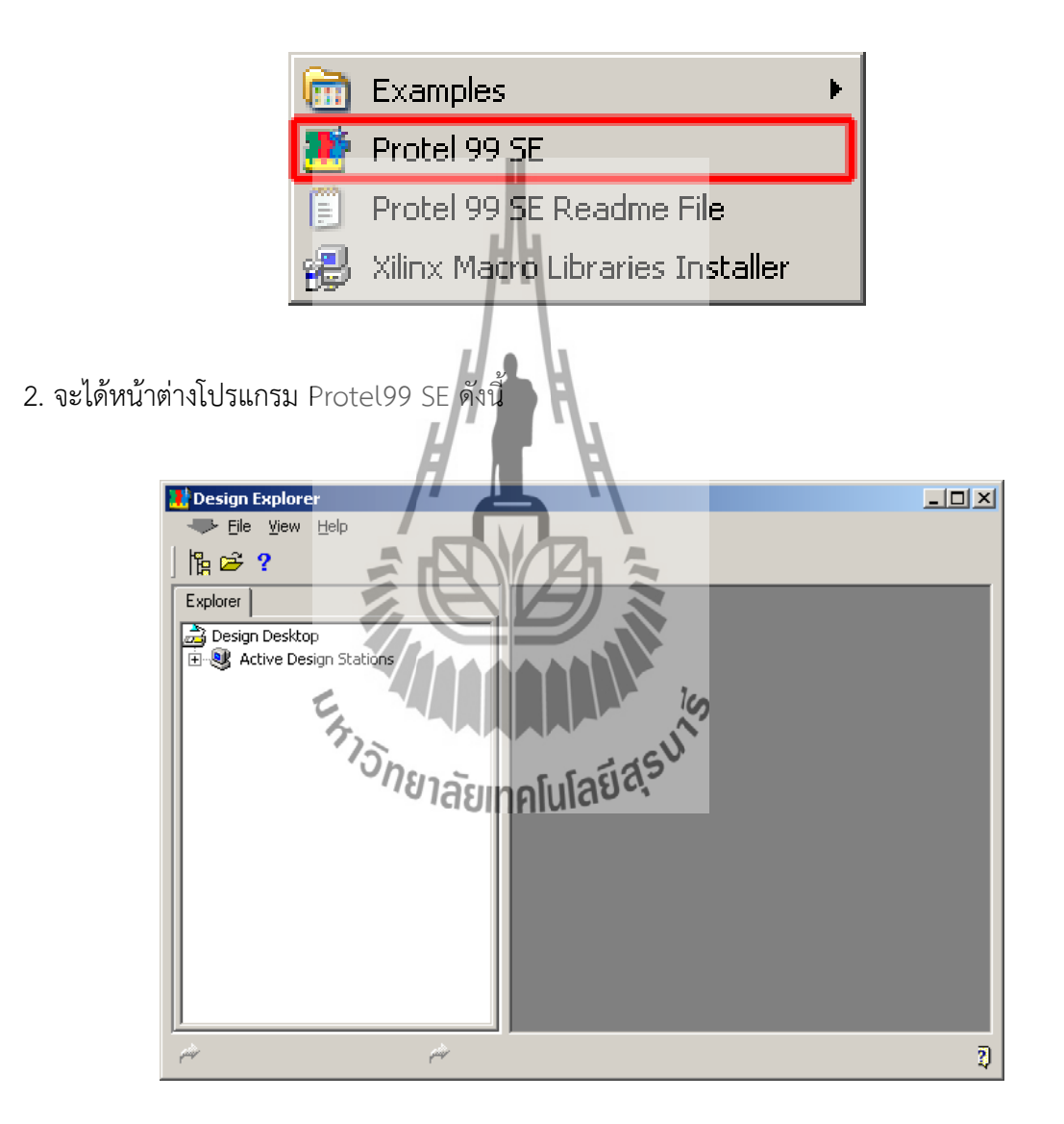

**รูปที่1 หน้าเข้าโปรแกรมของโปรแกรม Protel 99 SE**

3. หลังจากนั้นทำการสร้าง New Design ใหม่ขึ้นมาโดยคลิกที่ File --> New จะได้หน้าต่างดังรูป

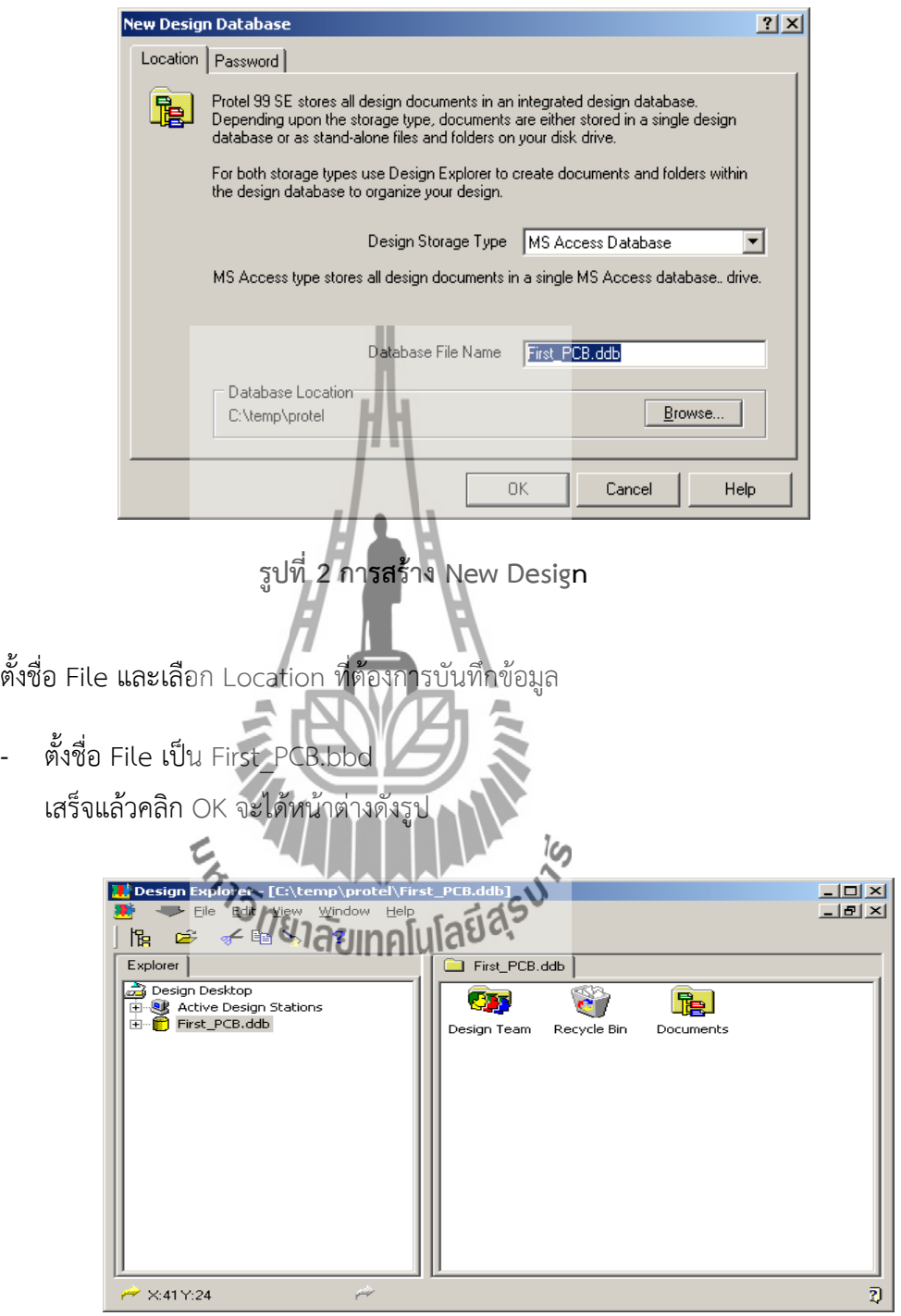

**รูปที่3 หน้าต่างการตั้งชื่อ File ชิ้นงาน**

4. ไปที่ Folder Documents แล้วคลิกขวา เลือก NEW….

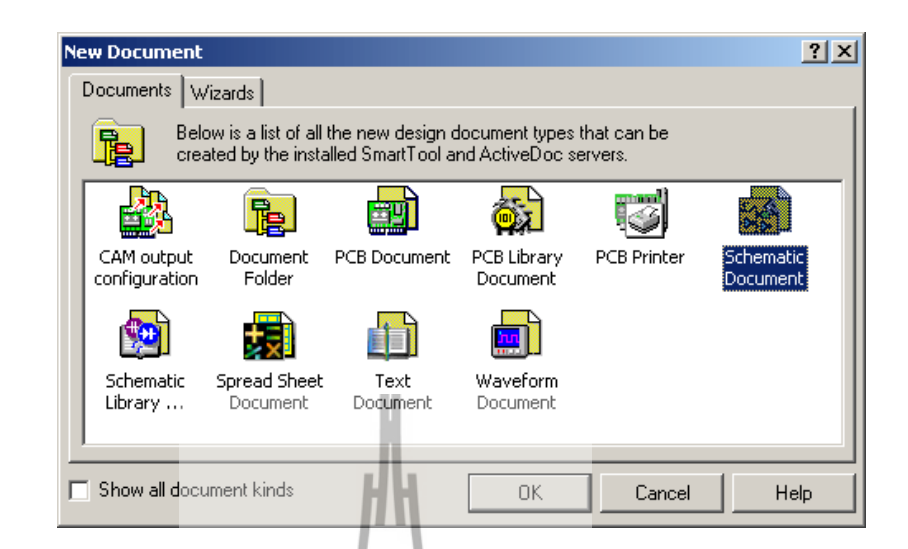

**รูปที่ 4 เลือก Schematic Document**

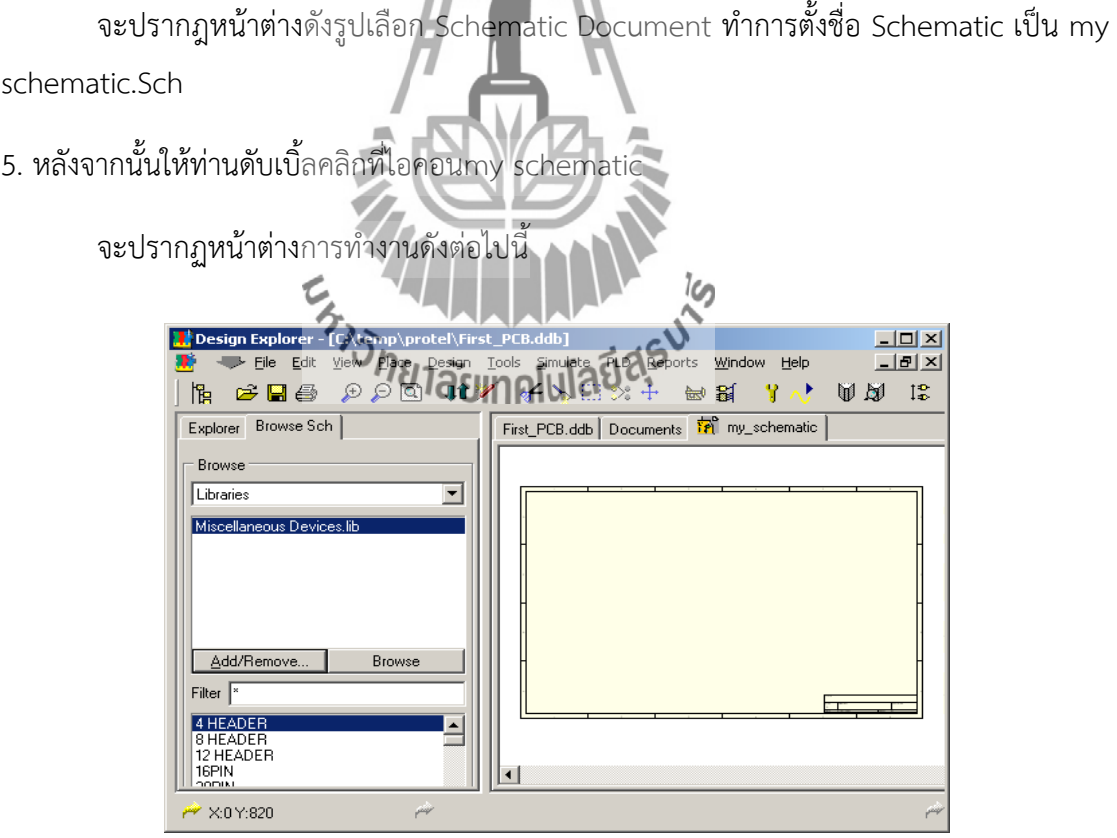

**รูปที่ 5 File my\_schematic.Sch**

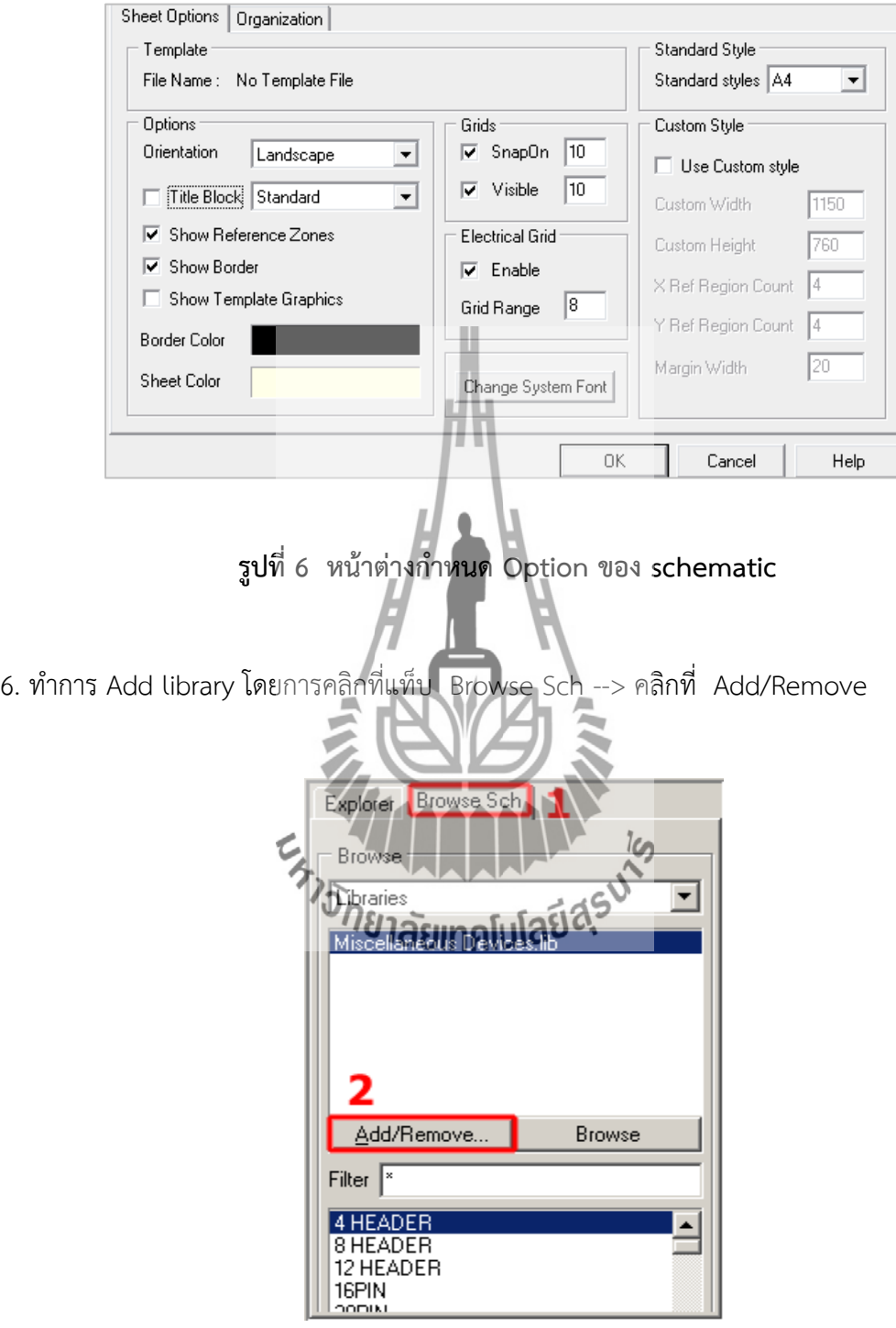

ก าหนด Option ของ schematic โดยเลือกที่ Design --> Option

**รูปที่ 7 การ Add library (1)**

7. เลือกไฟล์ mon\_lib.ddbจากนั้นคลิกปุ่ม Add และตามด้วยปุ่ม OK

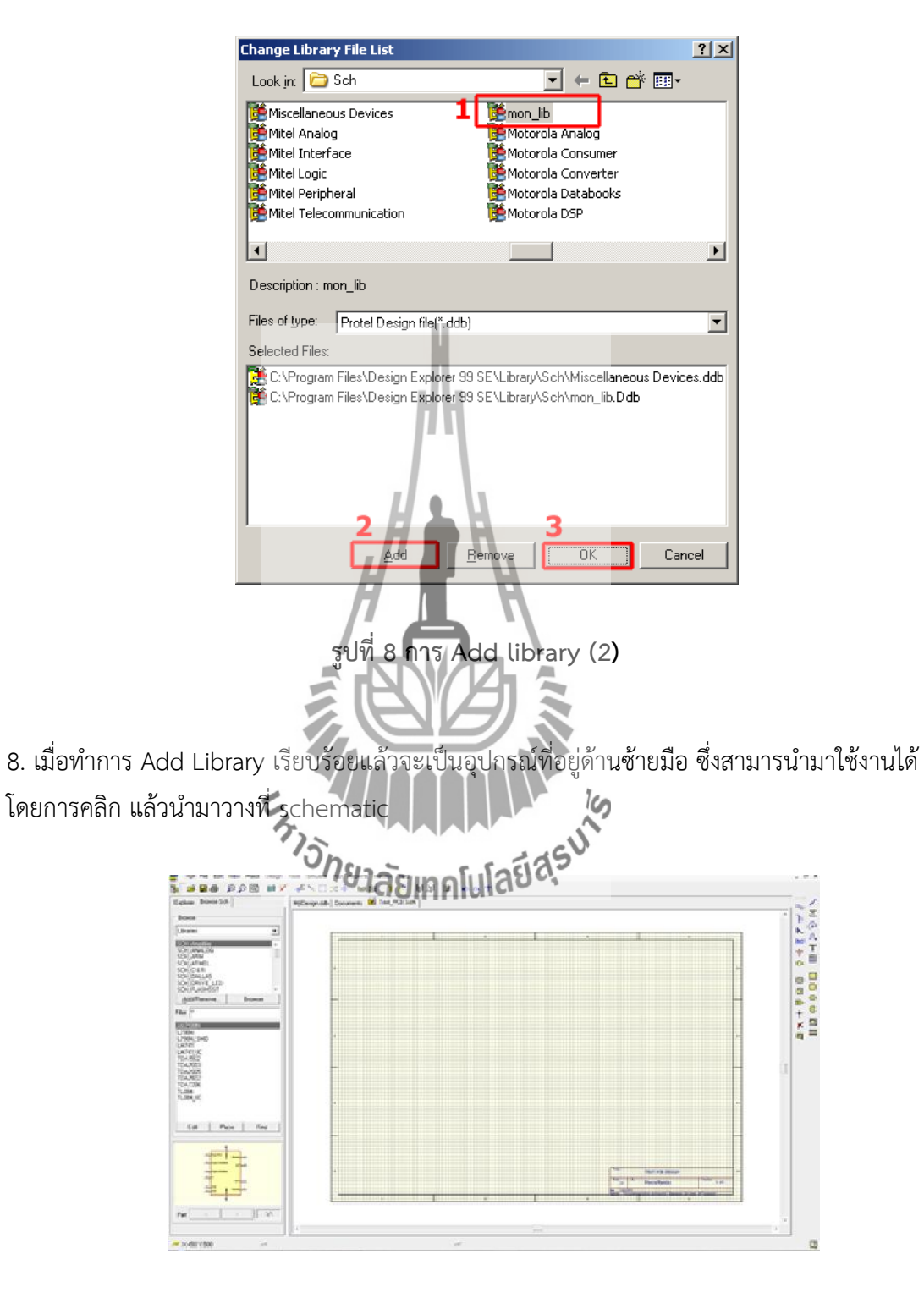

**รูปที่ 9 อุปกรณ์Library**

## **ขั้นตอนการใช้โปรแกรม Protel 99 SE เพื่อใช้ในการออกแบบ PCB**

เราจะทำการวาดวงจรที่เราต้องการออกแบบใน Schematic โดยจะทำการออกแบบตาม วงจรตัวอย่างดังนี้

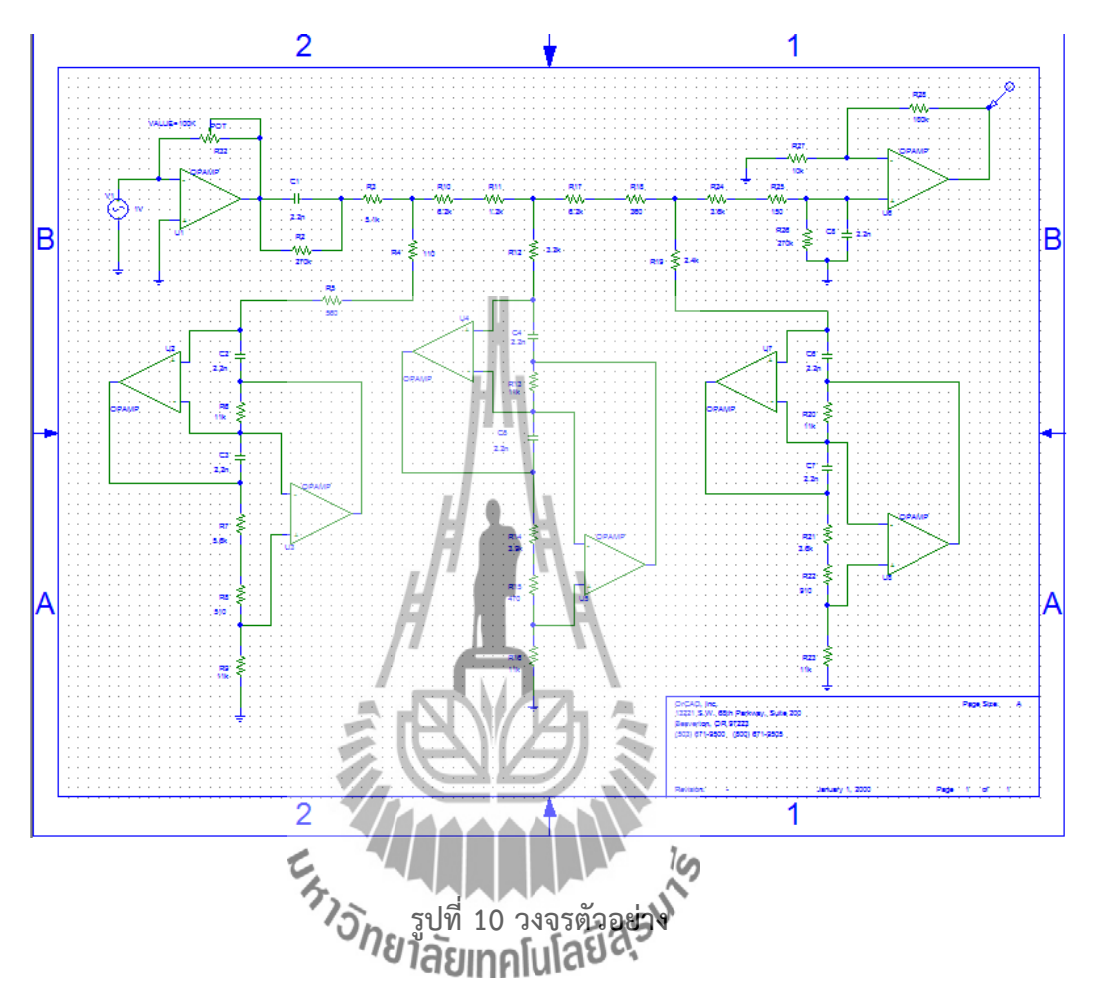

1. สร้าง New Design ขึ้นมาตามขั้นตอนที่ได้กล่าวมาแล้ว จะได้หน้าต่างดังรูป

![](_page_57_Figure_4.jpeg)

**รูปที่ 11 สร้าง New Design**

2. จัดวางอุปกรณ์ตามวงจรตัวอย่าง

![](_page_58_Figure_1.jpeg)

**รูปที่ 12 การจัดเรียงอุปกรณ์ตามวงจรที่ออกแบบไว้**

ค าสั่งพื้นฐานในการใช้งาน

- Page Up (Zoom In), Page Down (Zoom Down)
- Key  $X \rightarrow$  Flip Horizontal , Key  $Y \rightarrow$  Flip Vertical
- 

- Key Space Bar --> Rotate หกัน อุปกรณ์ที่นำมาวางจะไม่เหมือนกัน<br>**'1ลัย<sub>IIIA</sub>[แโลยีสัร** 

- File Edit View Place D sign Tools Simulate PLD Reports Window Help<br><mark>イゝ…… 28 + 鹼 器 | γ</mark> / 脚 *図* 12 い ~ ? ŀg, MyDesign.ddb Documents **121** Sheet1.Sch PCB1.PCB Sheet1.srf rer │ Browse Sch│<br>Jesign Desktop<br>∦ Active Design Stations<br><mark>↑</mark> MyDesign.ddb  $\overline{\mathbb{B}}$  Di **B** Active Design Joan<br>
MyDesign Joan<br>
Recycle Bin<br>
Decuments<br>
Decuments<br>
Decuments<br>
Decuments<br>
Sheetl.<br>
Recycle Bin<br>
Decuments<br>
Decuments<br>
Decuments<br>
Sheetl.<br>
And Sheetl.<br>
And Sheetl.<br>
And Sheetl.<br>
And Sheetl.<br>
And Sheetl.<br>
A ŀ  $0000$ ing SheetLarf<br> **D** LiBadb<br> **C** Design Team<br> **C** Design Team<br> **C** B sch\_lib<br> **C** B sch\_lib<br> **C** B PCB1.PCB<br> **C** P Preview PCB1.PPC Ã Бõ g  $\overline{P^2 \times 0 \times 500}$  $\overline{e}$  $\overline{W}$  $\frac{17:11}{7}$  $\bigcirc$ EN . JE . 19 0 6 4  $f$  0 n
- 3. เชื่อมต่ออุปกรณ์ด้วยคำสั่ง PlaceWireโดยคลิก Place --> Wire

## **รูปที่ 13 แสดงการเชื่อมต่อของวงจร**

จะเห็นได้ว่า เราได้อุปกรณ์ครบถ้วน และยังมีการตั้งชื่อของอุปกรณ์แต่ละตัวด้วย ถือว่าเป็น การเสร็จในกระบวนการ schematic แล้ว

หลังจากที่ได้ออกแบบวงจรแบบ Schematic เราสามารถสร้าง Artwork ของ PCB ได้จาก Schematic ได้โดยมีขั้นตอนดังนี้

4. เปิด File ที่เราได้สร้าง Schematic อินทานั่นไปที่ Folder Documents แล้วคลิกขวา เลือก NEW….เลือก PCB Documents และเปลี่ยนชื่อ File PCB เป็น Compressor.PCB

![](_page_60_Picture_0.jpeg)

**รูปที่ 15 หน้าต่างของ File Compressor.PCB**

5. ท าการ Add library โดยการคลิกที่ Design --> Add/Remove Library…. และเลือก File Library ที่ต้องการ แล้วคลิกที่ Add ===>คลิก OK

![](_page_61_Picture_0.jpeg)

**รูปที่ 17 เปิดไฟล์ File Schematic ในไฟล์งานของ PCB**

7. คลิกที่ Preview Changes (รูปด้านซ้ายมือ) เพื่อตรวจสอบความผิดพลาด หากตรวจสอบแล้ว พบว่าในช่อง Error ไม่มีข้อความเตือน ให้คลิกที่ Executes แต่หากเกิดข้อผิดพลาดให้ทำการแก้ไข ก่อน จนกว่าจะไม่เกิด Error

![](_page_62_Picture_51.jpeg)

**รูปที่ 18 การตรวจสอบความผิดพลาด**

8. เลือกพื้นที่ขอบเขตของแผ่น PCBโดยคลิกที่ KeepOutLayerด้านล่างแล้วคลิกที่คำสั่ง Place --> Line แล้วเลือกพื้นที่ของ PCB

![](_page_62_Picture_3.jpeg)

**รูปที่ 19 การเลือกพื้นที่ขอบเขตของแผ่น PCB**

9. จัดวางอุปกรณ์ตามต้องการ

10. ทำการกำหนดค่าต่าง ๆ โดยคลิกที่ Design --> Rules จะได้หน้าต่างดังรูป

![](_page_63_Picture_99.jpeg)

**รูปที่ 20 การก าหนดค่า เพื่อที่จะท าการ Rules**

- **Clearance Rule** คือระยะทางของ Track กับ Padปรับค่า Minimum Clearance เป็น 20 mil
- **Routing Corners** คือลักษณะการเดินเส้นของ Track เมื่อเกิดจุดที่ต้องเลี้ยว
- **Routing Layers Rule** คือเลือก Layer ที่ต้องการ Rules เช่น หากเป็น PCB แบบ Single Sided จะตั้งค่า Top Layer เป็น Not Used
- **Routing Topology** คือเทคนิคการ Rules
- **Width Constraint คือกำหนดขนาดของเส้น** Minimum Width คือขนาดของเส้นที่เล็กที่สุดที่สามารถ Rules ได้ Maximum Width คือขนาดของเส้นที่ใหญ่ที่สุดที่สามารถ Rules ได้ Preferred Width คือขนาดของเส้นที่ Rules ใน PCB ภายใต้เงื่อนไขที่กำหนด

11. ทำการ เชื่อมต่ออุปกรณ์โดยใช้คำสั่ง Interactively route connections

![](_page_64_Figure_1.jpeg)

**รูปที่ 22 Artwork ของ PCB เพื่อน าไปท าเป็นแผ่น PCB**

## **ขั้นตอนการสร้างวงจรกรองผ่านความถี่**

- 1. ค านวณแปลงค่า L และ C เป็นค่า R จากสมการที่ (3.1) และ (3.2)
- 2. ทำการจำลองวงจรด้วยโปรแกรม Schematics โดยการสร้างวงจรตามรูปที่ 3.2
- 3. จากโปรแกรม Schematics นำวงจรที่ออกแบบได้ไปทำการออกแบบชิ้นงานด้วยโปรแกรม Protel 99SE จะได้ชิ้นงานดังรูปที่ 26

![](_page_65_Figure_4.jpeg)

**รูปที่24 สกรีนรูปชิ้นงานบนแผ่นใสลงที่แผ่น PCB**

- 5. ลอกแผ่นใสออกจะเห็นลายติดอยู่บนแผ่นทองแดง
- 6. น าปากกาเขียนเติมส่วนที่ไม่ชัดหรือส่วนที่ขาด
- 7. น าปากกาเขียนเติมส่วนที่ไม่ชัดหรือส่วนที่ขาด
- 8. น าไปกัดปริ้นโดยแช่ในน้ ายากัดปริ้นประมาณ 10 นาที

![](_page_66_Picture_4.jpeg)

![](_page_66_Picture_5.jpeg)

9. นำแผ่น PCB ไปเจาะตามรูขาของอุปกรณ์ที่ทำการออกแบบ

![](_page_66_Picture_7.jpeg)

**รูปที่26 เจาะแผ่น PCB ตามรูขาของอุปกรณ์**

![](_page_67_Figure_0.jpeg)

10. นำแผ่น PCB ที่ได้ไปเจาะรูเพื่อวางชิ้นส่วนของวงจร แล้วนำไปบัดกรีให้เรียบร้อย

**รูปที่28 ชิ้นงาน**

## **บรรณานุกรม**

[1] **วิทยุกระจายเสียง FM STEREO MULTIPLEX** จากเว็บไซต์

http://www.l3nr.org/posts/450214

[2] **วงจรbrick – wall Low Pass Filter** จากเว็บไซต์

http://www.kmitl.ac.th/~kpteeraw/data\_com/datacom\_52/Filter.htm

[3] **วงจรกรองความถี่**จากเว็บไซต์

[http://www.hs8jyx.com/html/filter\\_circuit.html](http://www.hs8jyx.com/html/filter_circuit.html)

![](_page_68_Picture_7.jpeg)